Sistema de navegación para asistir a los estudiantes nuevos y visitantes en la

Universidad Pedagógica Nacional

Bayron Francisco Peña Villarreal

Eduar Camilo Ordoñez Fajardo

UNIVERSIDAD PEDAGÓGICA NACIONAL Facultad de Ciencia y Tecnología Lic. En Electrónica Bogotá D.C. 2018

Sistema de navegación para asistir a los estudiantes nuevos y visitantes en la

Universidad Pedagógica Nacional

Trabajo de grado para optar el título de Licenciado en Electrónica

Bayron Francisco Peña Villarreal 2012203045

Eduar Camilo Ordoñez Fajardo 2012203041

Director de proyecto Diego Mauricio Acero Soto

UNIVERSIDAD PEDAGÓGICA NACIONAL Facultad de Ciencia y Tecnología Lic. En Electrónica Bogotá D.C. 2018

Nota de aceptación

**Firma del Director** 

**Jurado** 

**Jurado** 

<u> 1989 - Johann Stoff, Amerikaansk politiker (</u>

Bogotá, Noviembre de 2018

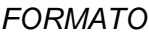

*RESUMEN ANALÍTICO EN EDUCACIÓN - RAE*

**Código: FOR020GIB Versión: 01 Fecha de Aprobación: 10-10-2012 Página 1 de 94**

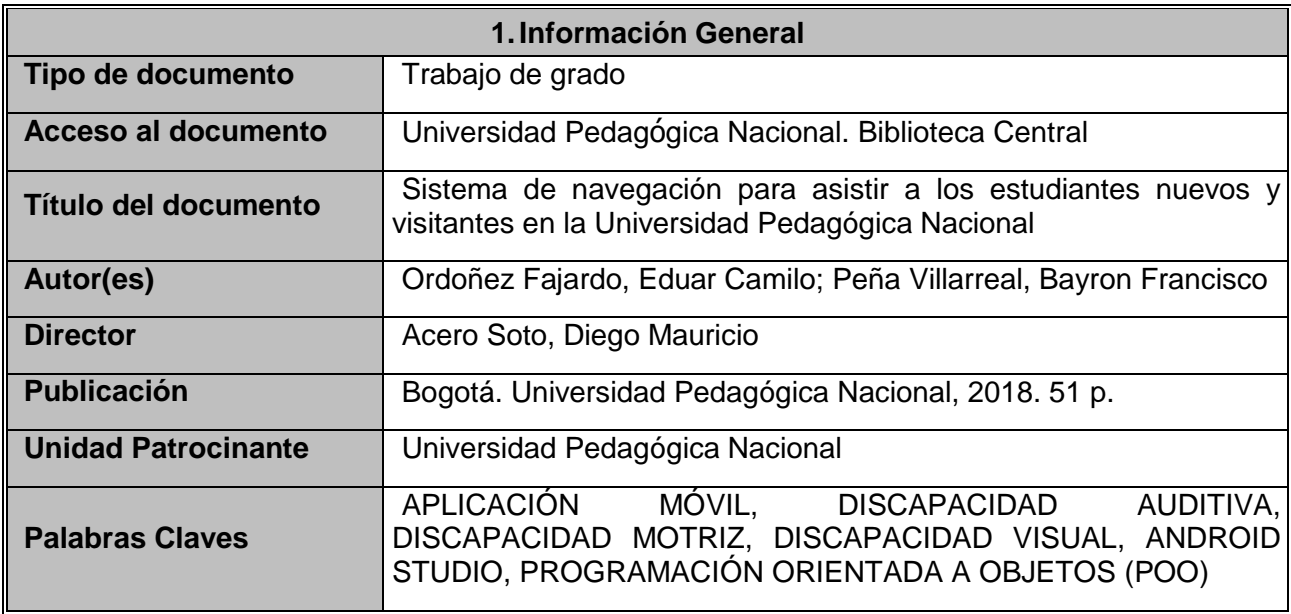

# **2.Descripción**

El trabajo de grado que se propone es una aplicación móvil en el sistema operativo Android para visitantes y estudiantes de nueva admisión con o sin discapacidades (auditiva, visual o motriz), la cual permite la movilidad ágil entre sus sedes y el interior de ella (Sede calle 72), logrando tener un adecuado desplazamiento y brindando información básica para un reconocimiento parcial de los espacios de la Universidad. Se desarrollaron cuatro módulos para cada tipo de discapacidad o si carece de ella de manera intuitiva y amigable con el usuario.

# **3.Fuentes**

ASSOCIATION, I. S. (20 de Octubre de 1998). *IEEE STANDAR ASSOCIATION*. Recuperado el 27 de Octubre de 2018, de https://standards.ieee.org/

auditiva, D. (s.f). *Discapacidad auditiva.* Recuperado el 5 de Noviembre de 2017, de http://www.sfsm.es/index2.php?option=com\_docman&task=doc\_view&gid=78&Itemid=96

*Blindworlds.* (2013). Recuperado el 13 de Noviembre de 2017, de http://www.blindworlds.com/publicacion/44274

Bogotá, R. L. (1987). Obtenido de http://www.alcaldiabogota.gov.co/sisjur/normas/Norma1.jsp?i=14932

- Bogotá, R. L. (1987). Recuperado el 15 de Agosto de 2017, de http://www.alcaldiabogota.gov.co/sisjur/normas/Norma1.jsp?i=14932
- Bogotá, R. L. (2009). Recuperado el 10 de Octubre de 2017, de http://www.alcaldiabogota.gov.co/sisjur/normas/Norma1.jsp?i=35367
- Castro, A. (23 de Noviembre de 2015). *comScore*. Recuperado el 29 de Septiembre de 2018, de https://www.comscore.com/esl/Prensa-y-Eventos/Presentaciones-y-libros-blancos/2015/Futuro-Digital-Colombia-2015
- Developer, A. (Abril de 2015). *Developers*. Recuperado el 29 de Septiembre de 2018, de https://developer.android.com/guide/platform/?hl=es-419
- Developers, G. (s.f). *Google Maps Platform*. Recuperado el 04 de Noviembre de 2018, de https://developers.google.com/maps/documentation/android-sdk/intro
- Developers, G. (s.f.). *Google Maps Platform*. Recuperado el 04 de Noviembre de 2018, de API de Direcciones: https://developers.google.com/maps/documentation/directions/start
- Educativo, C. N. (2010). *Discapacidad motriz, Guía didáctica para la inclusión en educación inicial y básica.* Recuperado el 20 de Octubre de 2017, de http://www.educacionespecial.sep.gob.mx/2016/pdf/discapacidad/Documentos/Atencion\_educativa/Mo triz/2discapacidad\_motriz.pdf
- Estadística, D. d.-R. (s.f). *Manual de procedimientos en SIG.* Recuperado el 30 de Septiembre de 2018, de http://www.observatorio.gov.ar/media/k2/attachments/ManualZProcedimientosZenZSIG.ZAoZ2016. 1 1.pdf

Gironés, J. T. (2012). *El gran libro de Android.* México: Alfaomega Grupo Editor, S.A. de C.V.

- *GPS.* (s.f.). Obtenido de https://es.wikipedia.org/wiki/Sistema\_de\_posicionamiento\_global
- Hernández Sampieri , R., Fernandez Collado, C., & Baptista Lucio, P. (2006). *Metodología de la investigación.* México: McGrow-Hill.
- http://www.sfsm.es/index2.php?option=com\_docman&task=doc\_view&gid=78&Itemid=96. (s.f). *Discapacidad auditiva.*
- Longley, P. A., Goodchild, M. F., Maguire, D. J., & Rhind, D. W. (2005). *Geographic Information Systems and Science.* Recuperado el 30 de Septiembre de 2018, de https://books.google.com.co/books?hl=es&lr=&id=toobg6OwFPEC&oi=fnd&pg=PR9&dq=What+is+Geo graphic+Information+Science%3F&ots=ykWhsRGmsq&sig=3cCvQfgYbB5zCMStw4WGBSC4Jbg#v=o nepage&q=What%20is%20Geographic%20Information%20Science%3F&f=false
- Marcos Robles, M. (2000). Recuperado el 10 de Septiembre de 2017, de http://bibliorepo.umce.cl/libros\_electronicos/diferencial/edtv\_7.pdf
- *Recinto Universitario de Mayagüez.* (s.f). Recuperado el 11 de Octubre de 2017, de http://www.uprm.edu/p/sei/limitacion\_visual
- Ruiz, M. (17 de Agosto de 2017). *OpenWebinars*. Recuperado el 29 de Septiembre de 2018, de https://openwebinars.net/blog/que-es-firebase-de-google/
- Soriana, J. E. (15 de Enero de 2018). *El gran libro de programación avanzada con Android.* México: Alfaomega Grupo Editor, S.A de C.V.

Tamayo y Tamayo, M. (2003). *El proceso de la investigación.* Mexico: Limusa, S.A.

UPN. (2017). *UPN*. Recuperado el 3 de Octubre de 2017, de

http://admisiones.pedagogica.edu.co/docs/files/BOLETIN%2020171.pdf

- Vaquero, J. L. (s.f.). Recuperado el 17 de Octubre de 2017, de http://www.munideporte.com/imagenes/documentacion/ficheros/20090309140108Discapacidad\_visual-JoseL\_Vaquero.pdf
- Yarif, J. (24 de 05 de 2010). *Estándares del Software*. Recuperado el 17 de 10 de 2018, de https://estandarsw.wordpress.com/category/estandares-del-ciclo-de-vida-del-software/
- Zamora, J. A. (19 de Mayo de 2016). *El android libre*. Recuperado el 29 de Septiembre de 2018, de https://elandroidelibre.elespanol.com/2016/05/firebase-plataforma-desarrollo-android-ios-web.html

# **4.Contenidos**

- Planteamiento del problema
- Se identifica el problema junto a la necesidad que sea crea y se realiza una justificación dando un pronóstico a la solución.
- **Objetivos**

Se proponen los objetivos a desarrollar.

Marco teórico y conceptual

Se analizan los antecedes y se estudia la base teórica para el desarrollo del proyecto.

- Metodología  $\bullet$
- Se plantea la metodología cíclica de diseño de producto de ingeniería y en base a ella se procede a desarrollar el prototipo de la aplicación móvil.
- Protocolos de funcionamiento
- Se da una breve descripción del funcionamiento de la aplicación y los pasos que se deben seguir para su correcto funcionamiento
- **Conclusiones**
- Se realizan las conclusiones enfocadas al funcionamiento de la aplicación en base a las pruebas realizadas.

Los objetivos planteados en el proyecto se observan a continuación:

Objetivo General

Desarrollar un prototipo de sistema de navegación para asistir a las personas nuevas y visitantes en  $\bullet$ espacios abiertos con movilidad operativa en la Universidad Pedagógica Nacional.

Objetivos específicos

- Determinar los protocolos de movilidad para el caso de estudio.
- Obtener información cartográfica de la UPN, para el diseño de la base de datos, que permita generar las rutas adecuadas de desplazamiento.
- $\bullet$ Diseñar una interfaz de usuario accesible que facilite su uso adecuado para los estudiantes y visitantes de la UPN.

# **5.Metodología**

La metodología que se utilizó para el desarrollo del proyecto fue *diseño de producto de ingeniería,* una metodología cíclica, ya que nos permite regresar entre las etapas ya sea para modificar o mejorar la aplicación en desarrollo.

Las etapas que realiza esta metodología están definidas de esta manera.

Requerimientos:

Esta práctica recomendada tiene como objetivo especificar los requisitos del software que se desarrollará, pero también se puede aplicar para ayudar en la selección de productos de software internos y comerciales.

Análisis y diseño:

Esta práctica recomendada aborda las actividades de creación, análisis y mantenimiento de arquitecturas de sistemas de software intensivo y el registro de tales arquitecturas en términos de descripciones arquitectónicas.

Construcción del software

Se define un enfoque integrado a las pruebas unitarias sistemáticas y documentadas. Utiliza el diseño y la información de implementación de la unidad, además de los requisitos para determinar la integridad de las pruebas. El proceso de prueba descrito consta de una jerarquía de fases, actividades y tareas y define un conjunto mínimo de tareas para cada actividad.

Pruebas del software

Comprueba la validación del producto, ajustándose al uso previsto, es decir, que el software cumpla con las especificaciones o requisitos del usuario.

Integración del software

El software se instala en el dispositivo móvil para comprobar su funcionamiento.

Mantenimiento del software

Se realiza una constante revisión para evitar fallas en el producto de software desarrollado.

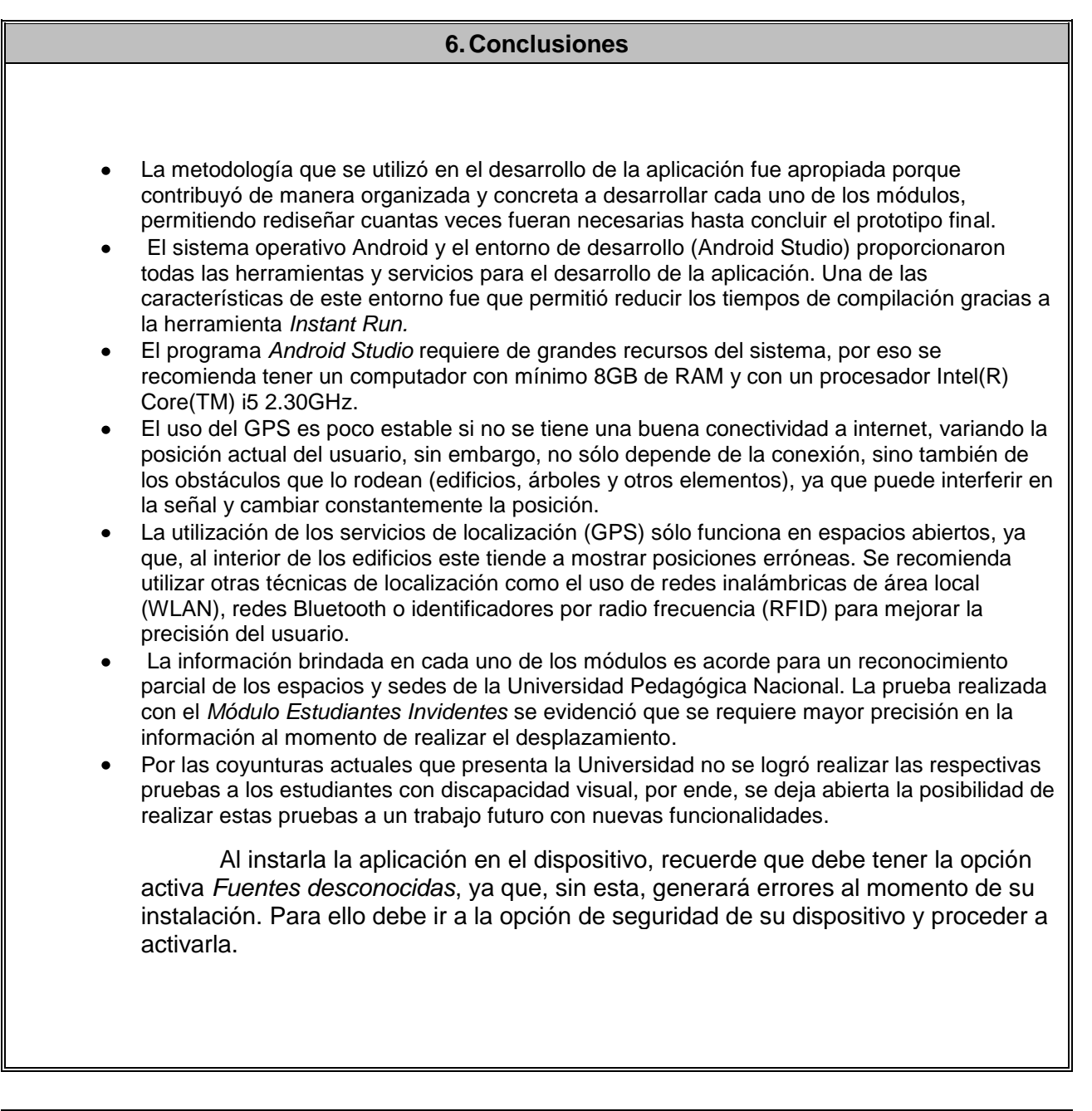

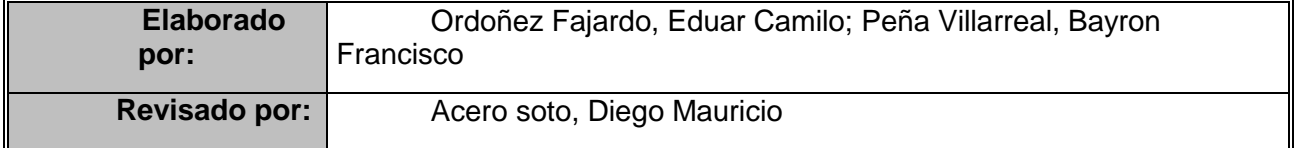

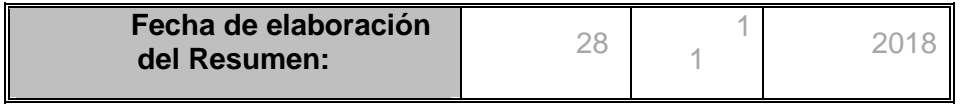

# **TABLA DE CONTENIDO**

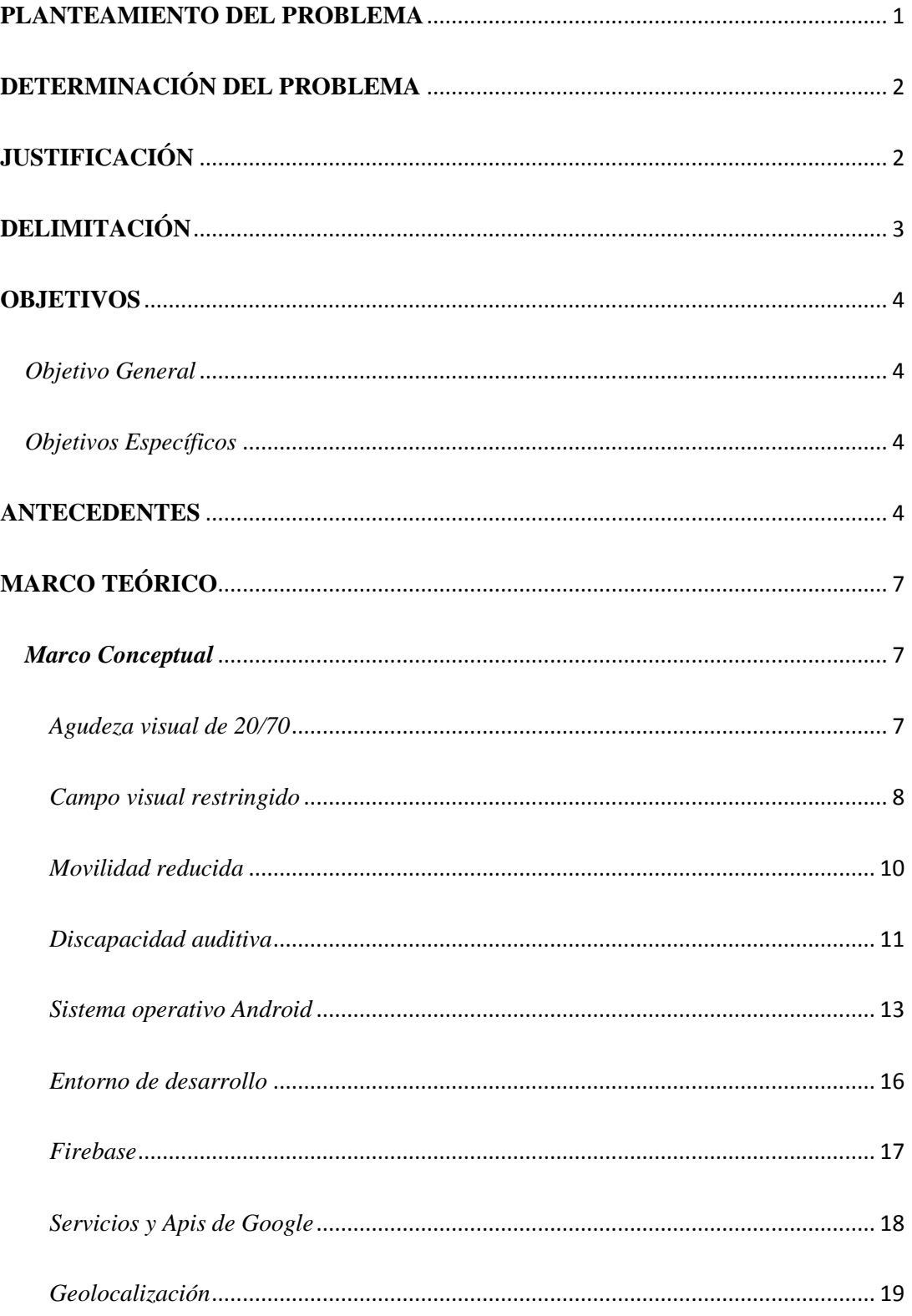

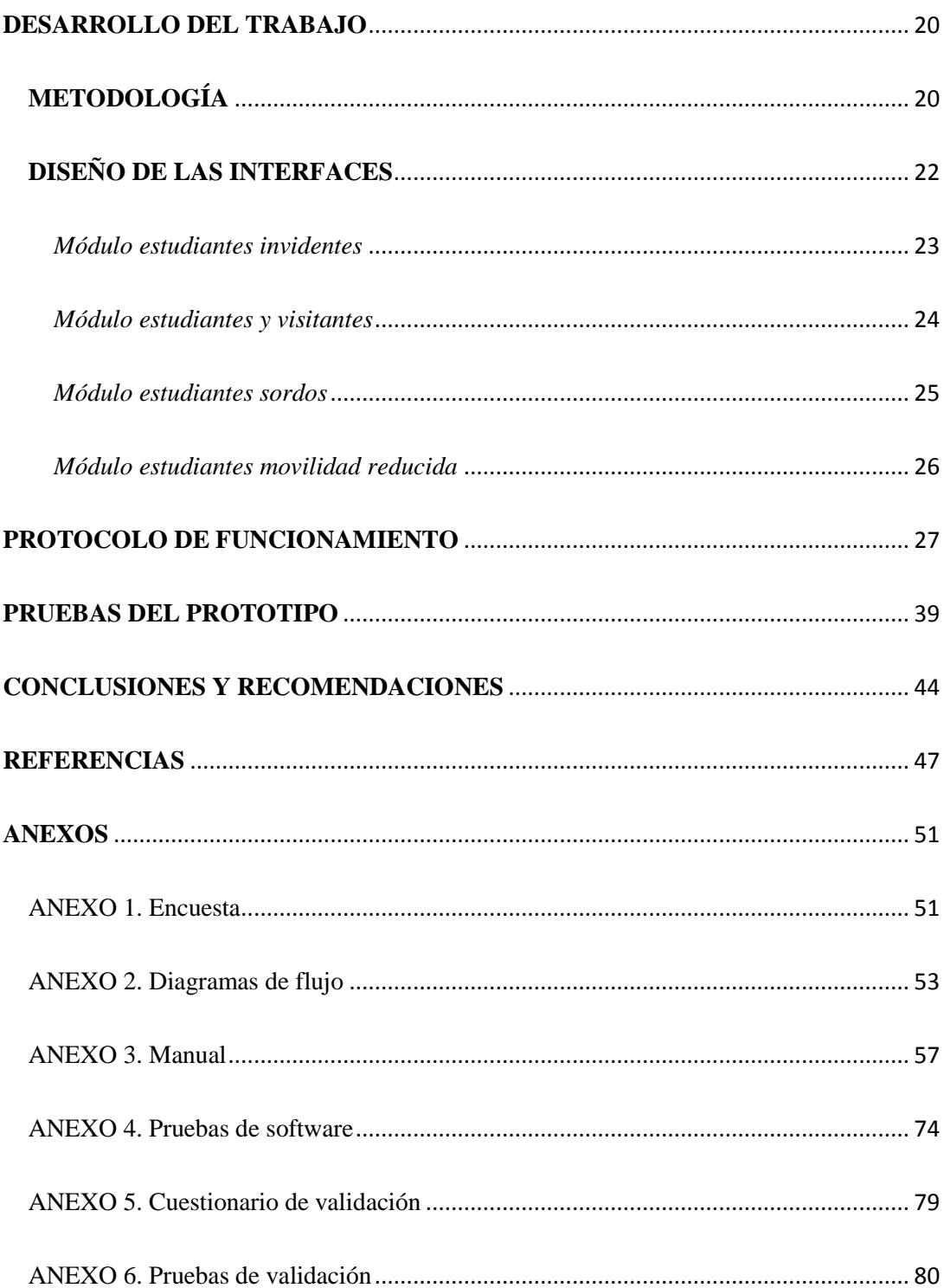

# Índice de tablas

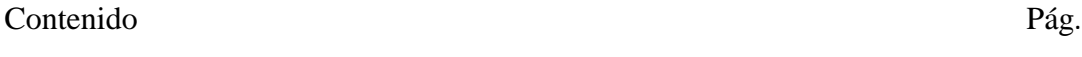

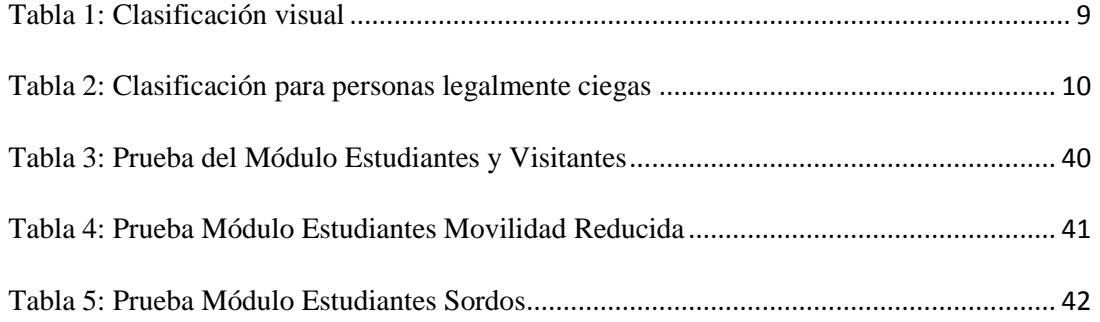

# Índice de figuras

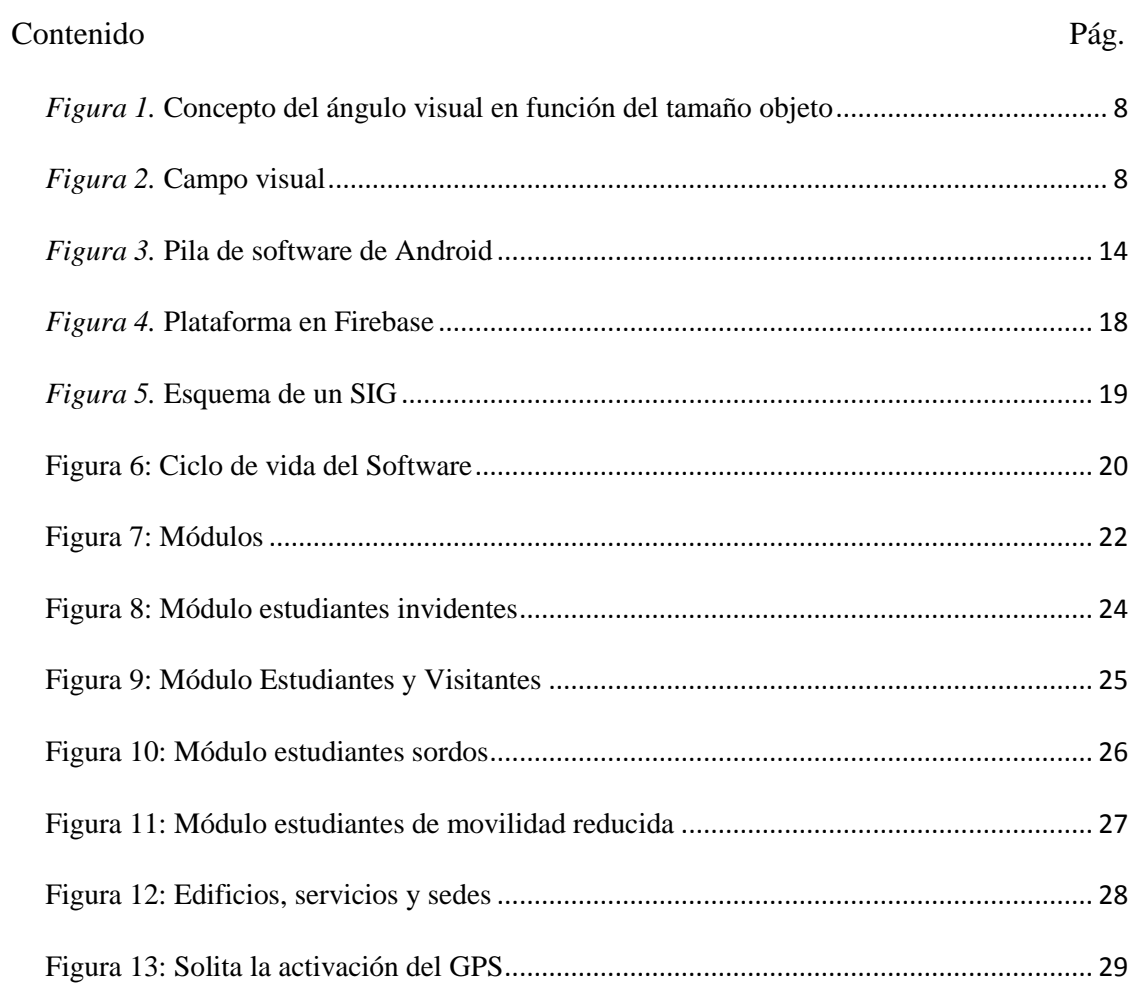

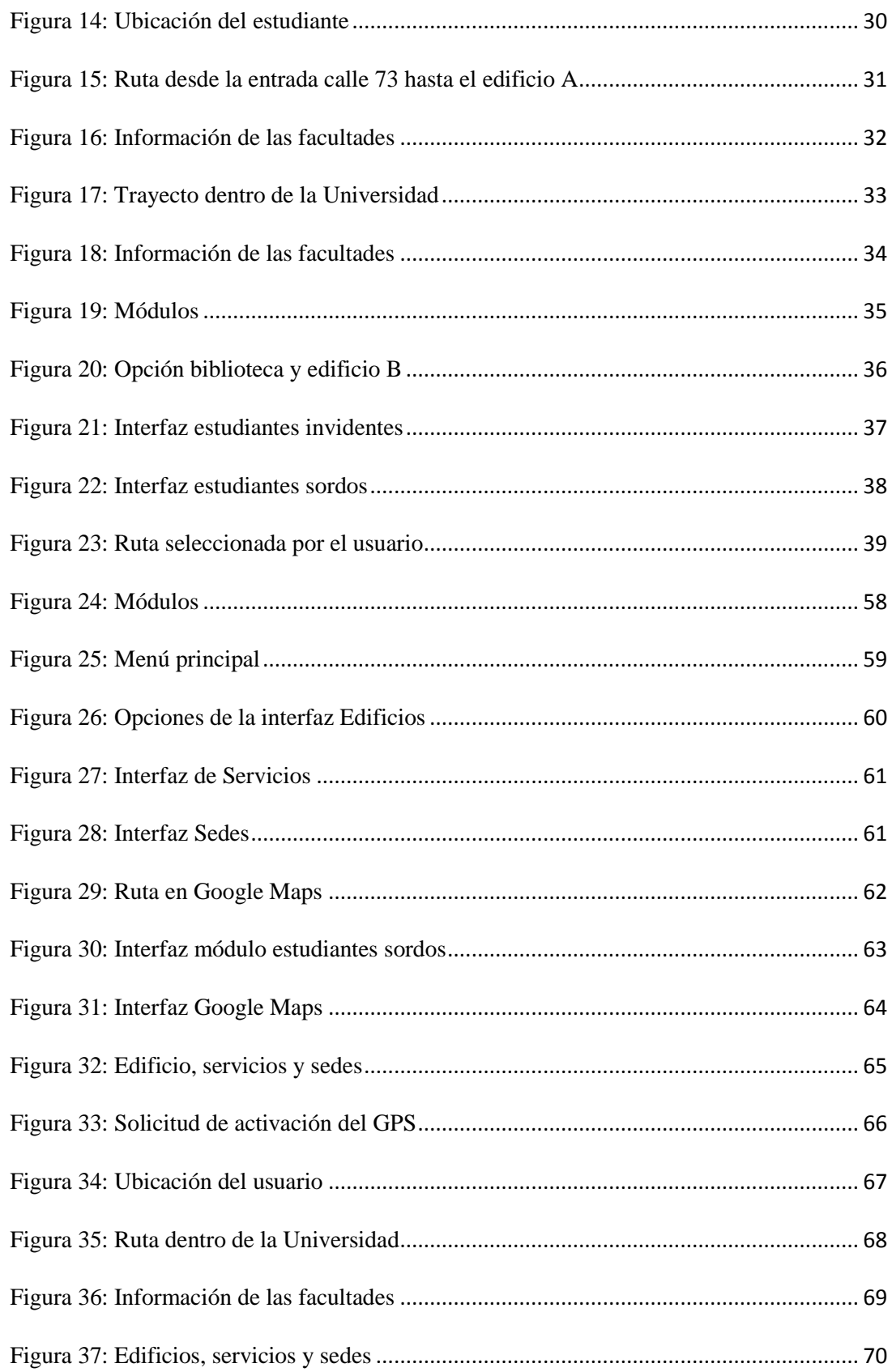

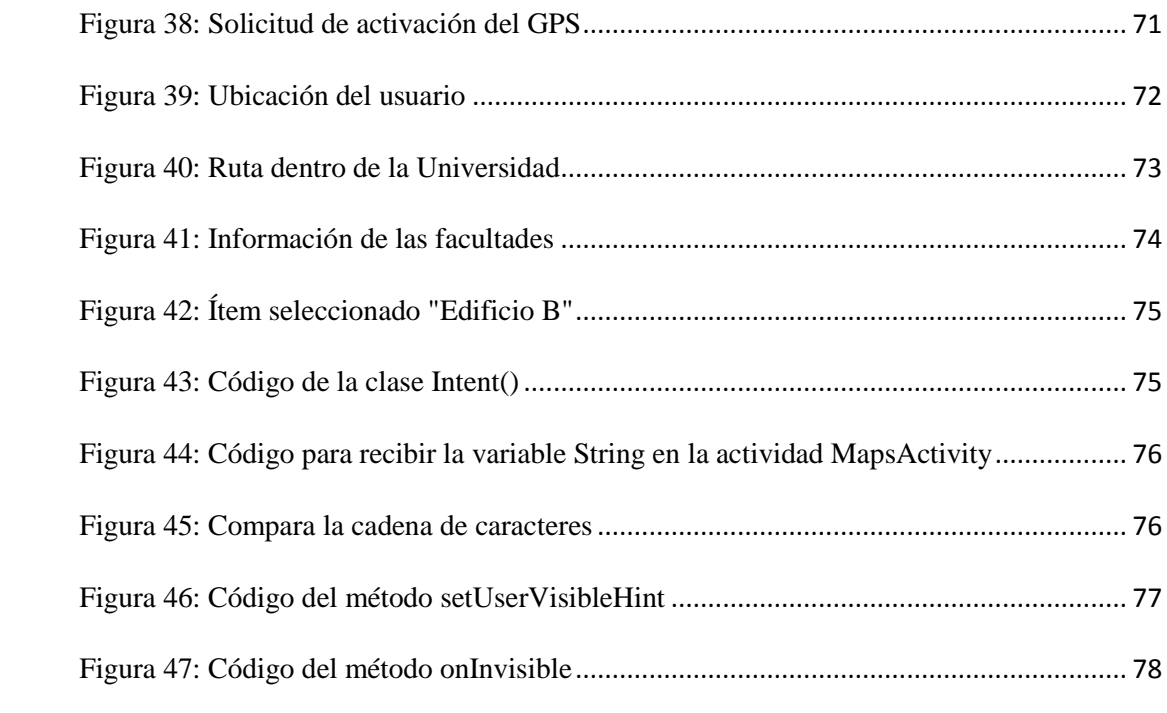

#### <span id="page-13-0"></span>**PLANTEAMIENTO DEL PROBLEMA**

La Universidad Pedagógica Nacional (UPN) que admite estudiantes con o sin discapacidades (entre ellas la sensorial, motriz), cuenta con una infraestructura que reduce las posibilidades de movilidad especialmente para las personas con limitaciones visuales y de movilidad reducida. En este sentido, según la ley 12 de 1987 indica que,

> Los lugares de los edificios públicos y privados que permiten el acceso al público en general deberán diseñarse y construirse de manera tal que faciliten el ingreso y tránsito de personas cuya capacidad motora o de orientación esté disminuida por la edad, la incapacidad o la enfermedad. (Art. 1o), lo cual debe aplicarse para centros de enseñanza en los diversos niveles y modalidades de la educación. (Bogotá R. L., 1987)

Sin embargo, es común que las personas con estas limitaciones recurran a medios alternativos de apoyo para desplazarse de un lugar a otro o de una sede a otra; en el caso de una persona con limitación visual, recurre al uso del bastón o un perro guía, dando paso a la falta de autonomía, ya que esta población requiere de información adecuada del entorno para su movilidad, y, asimismo, para las personas con movilidad reducida o sordas, las cuales utilizan diferentes herramientas para un adecuado desplazamiento. El desconocimiento parcial de los espacios físicos implica que los estudiantes o visitantes se desplacen a lugares erróneos, teniendo como consecuencia, llegar a eventos o espacios académicos a destiempo.

# <span id="page-14-0"></span>**DETERMINACIÓN DEL PROBLEMA**

No existe actualmente un sistema de señalización eficiente en la UPN que permita la movilidad ágil entre sus sedes y al interior de ellas, tampoco hay mecanismos de información para las poblaciones con necesidades especiales de movilidad, las barreras físicas y los sitios que son asequibles para ellos.

# <span id="page-14-1"></span>**JUSTIFICACIÓN**

El trabajo se hace pertinente en la medida que las implementaciones de proyectos de inclusión en la universidad requieren que se elaboren herramientas tecnológicas para la población con o sin limitaciones que garanticen la autonomía en el desplazamiento y orientación puesto que los espacios de la Universidad reducen las posibilidades de movilidad y propician la asistencia de los actores educativos generando procesos de dependencia y, asimismo, el desconocimiento parcial de los espacios. El prototipo beneficiará aproximadamente a 1000 estudiantes de pregrado que ingresan a primer semestre, ya sea con o sin limitaciones físicas o sensoriales (UPN, 2017). Este proyecto pretende desarrollar un prototipo de aplicación móvil que facilite el desplazamiento a los estudiantes de nueva admisión y visitantes, mediante la georreferenciación, sintetizadores de voz y el uso de la cartografía en la Universidad Pedagógica Nacional.

Las tecnologías móviles aportan en la medida que podemos utilizarlas para mejorar la calidad de vida de las personas siendo esta una herramienta que impulsa a la investigación para la actualización y mejora de recursos tecnológicos. En este sentido, el prototipo se enfocará dentro del ámbito académico, aportando herramientas tecnológicas que

probablemente no han sido implementadas en la UPN. La aplicación constará de varias interfaces, las cuales serán amigables para cada tipo de estudiante, con o sin ningún tipo de limitación, permitiendo así una apropiada interacción con la aplicación y brindar un adecuado desplazamiento dentro y fuera de la universidad. No obstante, el prototipo de aplicación móvil no pretende ser una herramienta de dependencia, sino ser un apoyo inicial en cuanto al reconocimiento y desplazamiento parcial de los espacios en la UPN.

# <span id="page-15-0"></span>**DELIMITACIÓN**

Este proyecto se desarrollará en la sede calle 72, pero se integrará una opción de movilidad, que establezca una ruta adecuada entre cada una de las diferentes sedes como: el Nogal, La DAR, Ideas y la Fundación Universitaria San Martín, las cuales, son instituciones que prestan sus servicios para que los estudiantes de la Universidad puedan impartir algunos de sus espacios académicos.

## <span id="page-16-0"></span>**OBJETIVOS**

#### <span id="page-16-1"></span>*Objetivo General*

Desarrollar un prototipo de sistema de navegación para asistir a las personas nuevas y visitantes en espacios abiertos con movilidad operativa en la Universidad Pedagógica Nacional.

## <span id="page-16-2"></span>*Objetivos Específicos*

- Determinar los protocolos de movilidad para el caso de estudio.
- Obtener información cartográfica de la UPN, para el diseño de la base de datos, que permita generar las rutas adecuadas de desplazamiento.
	- Diseñar una interfaz de usuario accesible que facilite su uso adecuado para

los estudiantes y visitantes de la UPN.

## <span id="page-16-3"></span>**ANTECEDENTES**

*Ayuda para invidentes utilizando teléfonos Android.* (2013). En el trabajo de grado se desarrolla una aplicación para la ayuda de invidentes, utilizando la georreferencia con el fin de ubicarlos dentro del campus universitario y así guiarlos por medio de un comando de voz. Se resalta la disponibilidad de una base de datos para utilizar las rutas ya pregrabadas de las facultades o almacenar una ruta nueva.

*Cartografía asistida para ciegos en teléfonos Android* (2014)*,* En el trabajo de grado se propuso el diseño y desarrollo de una aplicación móvil que ayuda a las personas invidentes a ubicarse y moverse mediante avisos que genera la aplicación, se obtiene de esta aplicación la posibilidad de esquivar obstáculos mientras se guarda la trayectoria que se realizó. Se encuentra en una de sus conclusiones que es posible añadir a las trayectorias obstáculos que se encuentran en el recorrido.

*Sistema generador de rutas en mapas para personas con discapacidad motriz en los miembros inferiores* (2014). Se diseña una aplicación móvil que es capaz de establecer las rutas con características que faciliten la movilidad de personas que se desplacen en sillas de ruedas. Se resalta que la aplicación se desarrolla con un sistema cartográfico denominado Open Street Map llegando a la conclusión que es un sistema ágil para la integración y despliegue de datos.

La metodología que se propone en el trabajo de grado es el ciclo de vida en V (Laboratorio Nacional de Calidad del Software de INTECO, 2009), que proporciona una interacción continua con el cliente y el desarrollador para realizar escalonadamente todo el proceso de desarrollo

*Accesibilidad en un sistema de navegación GPS Android para usuarios ciegos,* (2015). En este trabajo se desarrolla una aplicación móvil para las personas con discapacidad visual, con el objetivo de ubicar y guiar a las personas con un sistema cartográfico (GPS). El diseño de esta aplicación proporciona la posibilidad de guardar rutas nuevas o ya recorridas en una base de datos. Se encuentra en las conclusiones que para el desarrollo de

la aplicación fue necesario crear dos versiones, cambiando algunos aspectos en cuanto a velocidad y errores a la hora del manejo de la interfaz por parte del usuario.

*Diseño y desarrollo de una aplicación Android para la enseñanza de la lengua de señas colombiana en niños sordos de 3 a 6 años (*2015). En este trabajo nace por la necesidad de generar una aplicación que hace uso de las TIC para mejorar los procesos de escolarización en la comunidad sorda, apoyándose en los dispositivos móviles como alternativa didáctica en la difusión de la lengua de señas colombiana, e incentivar los procesos de inclusión social y generar conciencia de la riqueza de la cultura sorda. En una de sus conclusiones destaca el grado de empatía por parte de la comunidad sorda, debido a los videos generados y demás módulos creados que facilitaron el aprendizaje en lenguaje de señas involucrando actividades pedagógicas.

*Prototipo de sistema para la orientación de personas en condición de discapacidad visual en el sistema integrado de transporte público con apoyo de tecnología móvil* (2017). En el cual se desarrolla una aplicación móvil que genera la ruta más cercana a una parada de transporte público de Bogotá (SITP), esta aplicación se desarrolla con un sintetizador de voz para dar las recomendaciones a las personas con discapacidad visual, por lo cual se resalta en las conclusiones que se debería profundizar más en estas aplicaciones con guía de voz para personas invidentes, con el objetivo de una mayor autonomía.

El trabajo de grado se realiza con método de investigación "Congruencia metodológica" esto con el fin de desarrollar un esquema por etapas, el cual le permite al grupo, identificar el problema, análisis previo del sistema, identificación de factores que se involucran en el sistema, análisis de la información y aplicación de las pruebas en campo que se realizarán para ajustar posibles fallas del desarrollo

Actualmente no se ha desarrollado un prototipo de aplicación móvil o un sistema de navegación que mejore la movilidad para los estudiantes nuevos y visitantes en la Universidad Pedagógica Nacional, sin embargo, los anteriores trabajos de grado orientaron este proyecto para diseñar el prototipo con ciertos lineamientos y haciendo uso de las herramientas tecnológicas actuales para la creación de una interfaz de uso amigable y accesible, que facilite la comunicación con el prototipo, con el fin de realizar un adecuado desplazamiento en los diferentes espacios de la UPN.

# <span id="page-19-0"></span>**MARCO TEÓRICO**

### <span id="page-19-1"></span>*Marco Conceptual*

#### <span id="page-19-2"></span>*Agudeza visual de 20/70*

La agudeza visual es el grado de resolución del ojo y la capacidad para discriminar dos estímulos visuales distintos (Vaquero, s.f.), como se observa en la figura 1. Las personas que tengan este tipo de limitación (20/70 en la agudeza visual) podrán ver aproximadamente a 6 metros de distancia a comparación de una persona que comúnmente lo hará a 21 metros de distancia (Recinto Universitario de Mayagüez, s.f).

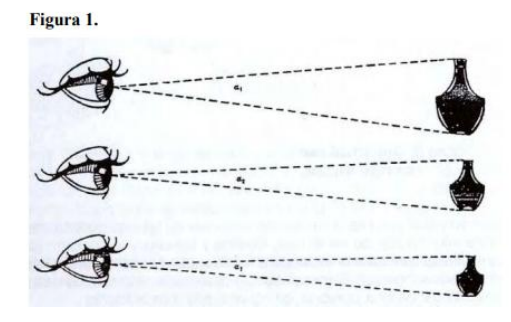

<span id="page-20-1"></span>*Figura 1.* Concepto del ángulo visual en función del tamaño objeto Fuente: (Vaquero, s.f.)

# <span id="page-20-0"></span>*Campo visual restringido*

La sensibilidad visual es mayor en la parte central del campo visual, correspondiéndole este punto con la fóvea y disminuyendo a medida en que se aleja hacia las zonas más periféricas. Por lo tanto, los objetos situados en el centro o cerca de él se verán claramente mientras que al ir hacia la periferia mayor deberá ser el tamaño de los objetos para que puedan ser vistos. (Vaquero, s.f.)

El campo visual está dividido desde la fóvea (zona central de la retina), asimismo, es la parte más importante para la orientación y la movilidad como se observa en la figura 2.

<span id="page-20-2"></span>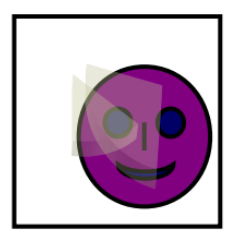

*Figura 2.* Campo visual Fuente: (Vaquero, s.f.)

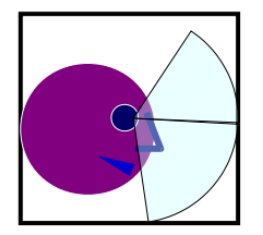

- Temporal: 85°
- Nasal: 60°
- Superior: 45°
- Inferior: 65°

Se proponen varios tipos de clasificación de deficiencia visual, con el fin de conocer qué tipo de percepciones tendrán las personas con estas limitaciones. Asimismo, qué tipos de impedimentos encontrarán para un adecuado desplazamiento. (Marcos Robles, 2000)

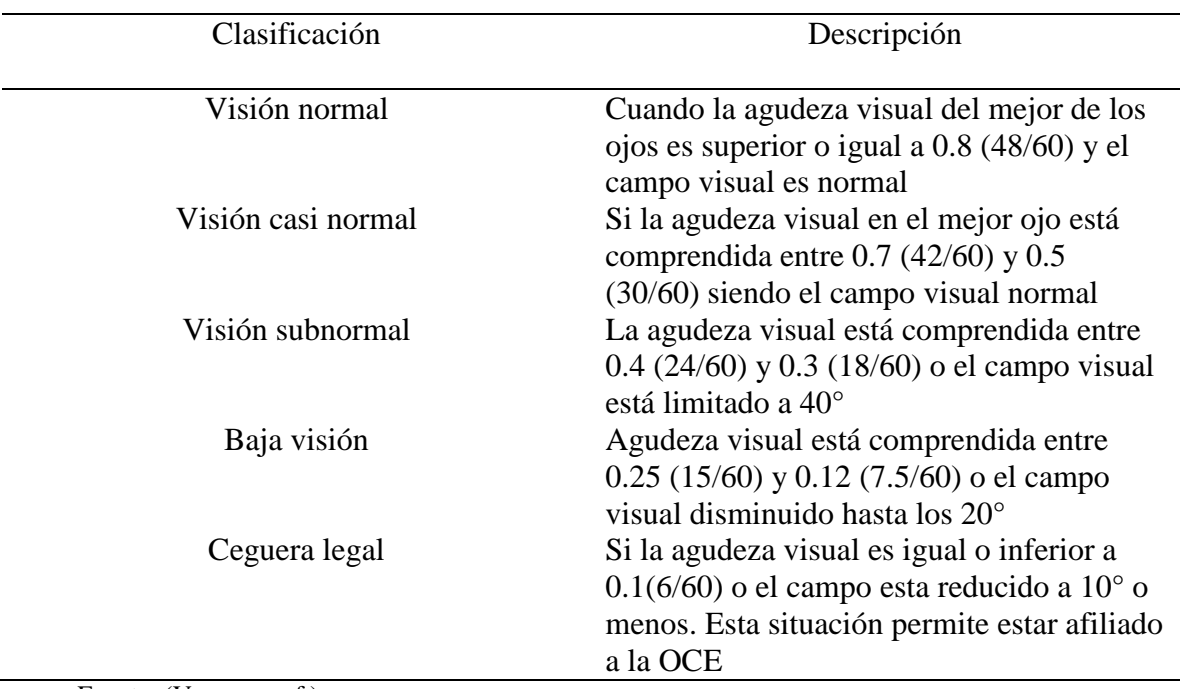

<span id="page-21-0"></span>Tabla 1: Clasificación visual

Fuente: (Vaquero, s.f.)

Asimismo, propone una escala para personas legalmente ciegas.

<span id="page-22-1"></span>

| Deterioro visual profundo          | Agudeza visual entre $0.1(6/60)$ y<br>$0.02(1.2/60)$ o el campo visual está entre<br>$10^{\circ}$ y 5 <sup><math>\circ</math></sup>                                                                                                    |
|------------------------------------|----------------------------------------------------------------------------------------------------|
| Deterioro visual casi total        | Agudeza visual inferior a $0.02$ (1.2/60),<br>que equivaldría a contar los dedos de la<br>mano de 1m o ver solo movimientos de la<br>mano o de objetos en la proximidad menos<br>de 1m, localizar una fuente de luz en ese<br>espacio próximo o tener un campo visual<br>inferior a $5^\circ$ |
| Deterioro visual total o amaurosis | Ausencia de la percepción de la luz                                                                                                    |

*Tabla 2: Clasificación para personas legalmente ciegas*

Fuente: (Vaquero, s.f.)

Estos tipos de clasificación visual pueden encontrarse en la UPN, impidiendo un adecuado desplazamiento en los diferentes espacios, sin embargo, también las personas con movilidad reducida y sordas tienen dificultades para su desplazamiento y reconocimiento del entorno.

# <span id="page-22-0"></span>*Movilidad reducida*

La movilidad reducida se puede definir como la restricción para desplazarse que presentan algunas personas debido a una discapacidad o que sin ser discapacitadas presentan algún tipo de limitación en su capacidad de relacionarse con el entorno al tener que acceder a un espacio o moverse dentro del mismo, salvar desniveles, alcanzar objetos situados en alturas normales. (Bogotá R. L., 2009)

La discapacidad motriz es una alteración en la capacidad del movimiento, afectando en distintos niveles, ya sea en el desplazamiento, manipulación de objetos o la respiración. Esta discapacidad se clasifica en los siguientes trastornos.

*Trastornos físicos periféricos*: Este trastorno afecta los huesos, articulaciones, extremidades y músculos, impidiendo un desarrollo personal y social

*Trastornos neurológicos:* Se encuentra una afectación en el área de la corteza motora cerebral, la cual es la que se encarga de procesar y enviar la información de movimiento al resto del cuerpo; esto impide una adecuada movilidad y control en algunas partes del cuerpo. (Educativo, 2010)

Estos tipos de trastornos se presentan desde el nacimiento o por accidentes que comprometen a la médula espinal, alterando la comunicación con las extremidades hacia el cerebro y viceversa.

#### *Discapacidad auditiva*

<span id="page-23-0"></span>Se refiere a la pérdida o disminución en la capacidad de oír adecuadamente, puede fluctuar desde la más superficial hasta la más profunda, a esto se le denomina sordera o hipoacusia (auditiva, s.f)

Las pérdidas de audición se pueden clasificar en distintos niveles, asimismo según el grado en que se ve afectada la recepción de sonidos, la cual se mide en la unidad de decibelios

- Hipoacusia leve  $(20 40dB)$  $\bullet$
- Hipoacusia moderada (40-70dB)
- Hipoacusia severa (70-90 dB)

 $\bullet$ Sordera(+90dB)

*Debilidad auditiva superficial*: Implica pérdida de algunos sonidos, pero no tan profunda como para que afecte la mayoría de los usos de la audición. Debilidad auditiva media: Bastantes sonidos no son escuchados y afectan lo que la persona comprende de los sonidos ambientales, incluyendo algunos sonidos del lenguaje.

*Pérdida bilateral significativa*: Una pérdida auditiva en ambos oídos; el oído con mejor audición tiene dificultades para escuchar y comprender el lenguaje. En ocasiones, aunque se escuche la voz humana, no se discrimina lo que se dice.

*Pérdida auditiva severa*: Muchos sonidos no son escuchados, incluyendo la mayoría de los sonidos del lenguaje. No se discriminan las palabras.

*Pérdida profunda*: La mayoría de los sonidos no son escuchados. (auditiva, s.f)

Estas discapacidades se pueden presentar comúnmente en la UPN, impidiendo un adecuado desplazamiento y reconocimiento del entorno. No obstante, de acuerdo a los proyectos de grado mencionados anteriormente, la solución al desplazamiento como consecuencia a la falta de señalización o rutas adecuadas para la movilidad de estas poblaciones, consiste en el uso del GPS, dando una nueva perspectiva para la ubicación y desplazamiento en lugares abiertos, además, proporciona una facilidad de manejo en los teléfonos inteligentes o smartphones con sistema operativo Android (siendo éste un software de código abierto), permitiendo obtener precisiones inferiores a 2.5 metros con el GPS, asumiendo de este último, una precisión del 95% en espacios abiertos si hay una conectividad mayor o igual a siete satélites (GPS).

Asimismo, se hará uso de los sintetizadores de voz o *text to speech* (TTS), en referencia a su capacidad de convertir texto a voz. Sin embargo, hay sistemas que en lugar de producir voz a partir de texto lo hacen a partir de representaciones lingüísticas simbólicas en habla (Blindworlds, 2013).

#### <span id="page-25-0"></span>*Sistema operativo Android*

Android es un sistema operativo basado en el núcleo de Linux, el cual fue diseñado especialmente para dispositivos móviles con pantalla táctil, ya sean en teléfonos o relojes inteligentes, tabletas u otros dispositivos. Es una plataforma de desarrollo libre y de código abierto permitiendo customizar el sistema sin pagar *royalties,* es decir, evita el pago que se efectúa al titular de derechos de autor. Android contiene una gran variedad de servicios incorporados, por ejemplo, localización, basada en GPS (Global Positioning System), bases de datos con SQL (Structure Query Language), reconocimiento y síntesis de voz, navegador, multimedia entre otras. (Gironés, 2012) Estos servicios nos permiten crear y diseñar una gran variedad de aplicaciones ya sean de tipo educativo, recreación, negocios etc.

# *Arquitectura de Android*

En el siguiente diagrama se observan los componentes principales de Android

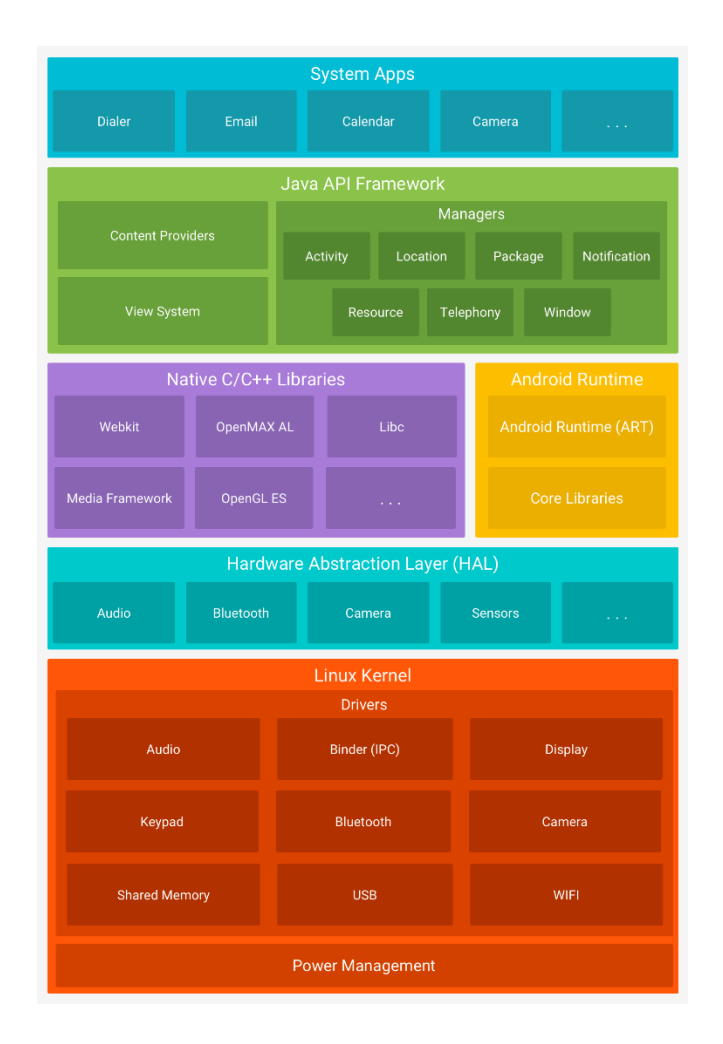

*Figura 3.* Pila de software de Android Fuente: (Developer, 2015)

<span id="page-26-0"></span>*System Apps*: Este nivel está formado por el conjunto de aplicaciones instaladas en el sistema; aplicaciones centrales como correo electrónico, mensajería, navegación a Internet y contactos. Estas apps no tienen ninguna funcionalidad especial entre las apps que el usuario elige instalar.

*Java Api Framework:* Esta capa ha sido diseñada para simplificar la reutilización de componentes. Las aplicaciones pueden publicar sus capacidades y hacer uso de las éstas, permitiendo a los usuarios reemplazar sus componentes (Developer, 2015)

*Native Libraries:* Se basa en código nativo que requieren librerías nativas escritas en C / C++, las cuales son usadas en varios componentes de Android.

*Android Runtime:*El tiempo de ejecución de Android (ART) está escrito para ejecutar varias máquinas virtuales en dispositivos de memoria baja ejecutando archivos DEX, un formato de código de bytes diseñado especialmente para Android y optimizado para ejecutar un espacio de memoria mínimo. Una de las características de la máquina virtual que optimiza los recursos son: que ejecuta ficheros Dalvik ejecutables (.dex). Además, está basada en registros, permitiendo que cada aplicación corra en su propio proceso Linux con su propia instancia de la máquina virtual Dalvik. (Developer, 2015)

*Hardware Abstraction Layer:* La capa de abstracción de hardware (HAL), brinda interfaces estándares que exponen las capacidades de hardware del dispositivo al framework de la Java Api de nivel más alto, es decir la HAL consiste en varios módulos de biblioteca que, al ser llamadas para acceder al hardware del dispositivo, el sistema Android carga el módulo de biblioteca para poder acceder a los componentes del dispositivo

*Linux Kernel:* El uso del kernel de Linux permite que Android aproveche las funciones de seguridad claves y, al mismo tiempo permite a los fabricantes de los dispositivos desarrollar controladores de hardware para un kernel conocido

#### <span id="page-28-0"></span>*Entorno de desarrollo*

### *Android Studio*

Es el entorno de desarrollo libre integrado de Android (IDE) para todo tipo de aplicaciones, cuenta con grandes innovaciones para utilizar todos los servicios que ofrece Android. Se basa en el lenguaje de programación Java. Además, del potente editor de códigos y las herramientas para desarrolladores IntelliJ, ofrece una gran variedad de funciones que aumentan la productividad durante la compilación de apps para Android, como las siguientes:

- Un sistema de compilación basado en Gradle flexible
- Emulador eficaz con varias funciones
- Instant Run para aplicar cambios mientras la aplicación se ejecuta sin la necesidad de generar un nuevo APK
- Herramientas y frameworks de prueba
- Compatibilidad con  $C_{++}$  y NDK etc.

Por lo tanto, al observar la gran variedad de servicios y funcionalidad que tiene el sistema operativo Android y su fácil acceso en el mercado, fijándose como una de las posibles alternativas para desarrollar la aplicación puesto que es un sistema operativo en constante crecimiento, el cual contiene la gran mayoría de dispositivos móviles en el mercado; según un estudio realizado por comScore, la cual es una compañía que realiza medición e investigación del marketing en internet, indica que el 86.6% de los colombianos usan el sistema operativo Android, mientras que iOS el 7.9% y el 3.5% Windows Phone, y el 2% restante utiliza otros sistemas operativos como BlackBerry o Symbian. (Castro,

#### <span id="page-29-0"></span>*Firebase*

Es una plataforma para el desarrollo de aplicaciones móviles (Android, iOS) y web. Firebase provee una API para guardar y sincronizar datos en la nube en tiempo real. Las características principales de esta plataforma están divididas en varios grupos como:

*Realtime Database*: Se podrá guardar todo tipo de datos incluso si no hay conexión a la red. Permite actualizar datos en los componentes automáticamente gracias a su patrón reactivo React. Estos datos se almacenan en formato JSON (JavaScript Object Notation), el cual se podrá agregar reglas para permitir request con token o desde una URL. (Ruiz, 2017)

*Authentication:*Es un servicio que simplifica el inicio de sesión y la gestión de esta de la aplicación en desarrollo. Admite la autenticación mediante contraseñas, número de teléfono, proveedores de identidad y las redes sociales (Facebook, Twitter) entre otras.

*Storage***:** Permite almacenar y publicar contenido generado por el usuario como fotos, videos, audio entre otros tipos de contenido.

*Hosting***:** Es un contenido web con nivel de producción orientado a programadores. Se puede implementar apps web y contenido estático en una red de distribución de contenido global con un solo comando de manera rápida y sencilla. En la figura 6 se observa la plataforma completa de Firebase

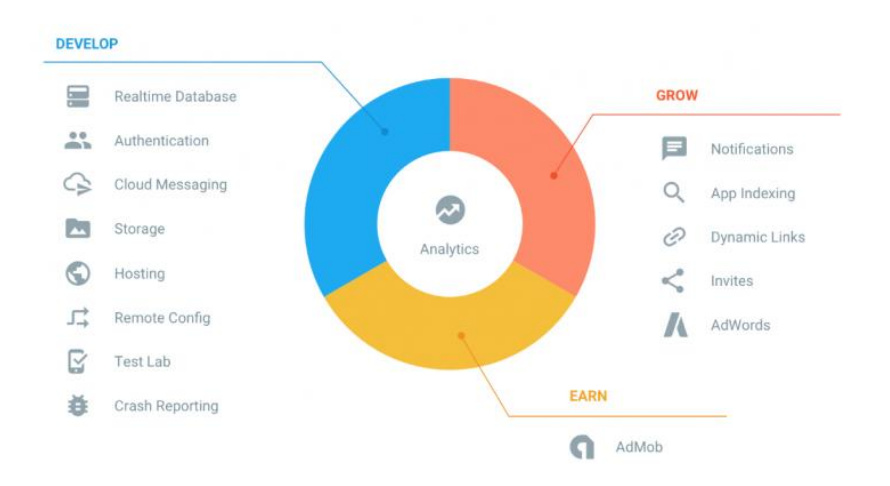

<span id="page-30-1"></span>*Figura 4.* Plataforma en Firebase Fuente: (Zamora, 2016)

# *Servicios y Apis de Google*

<span id="page-30-0"></span>Para el correcto funcionamiento de la aplicación se ha de requerir el acceso y la utilización de algunos de los servicios y Apis de Google como:

## *Api de Google Maps para Android*

Con el SDK de Google Maps para Android, puede agregar mapas basados en los datos de Google Maps a su aplicación. La API controla automáticamente el acceso a los servidores de Google Maps, la descarga de datos, la visualización del mapa y la respuesta a los gestos del mapa. (Developers, Google Maps Platform, s.f)

## *Api de Direcciones de Google*

"La API de Direcciones es un servicio que calcula las direcciones entre

ubicaciones. Puede buscar direcciones para varios modos de transporte, incluidos tránsito, conducción, caminar o montar en bicicleta. Se accede a la API de Directions a través de una interfaz HTTP, con solicitudes construidas como una cadena de URL, utilizando cadenas de

texto o coordenadas de latitud / longitud para identificar las ubicaciones, junto con su clave API" (Developers, Google Maps Platform, s.f.)

#### *Geolocalización*

<span id="page-31-0"></span>La geolocalización es la capacidad de obtener la ubicación geográfica real de un objeto, ya sea un teléfono móvil, ordenador o un radar, donde cada uno de estos objetos debe estar conectado a Internet. La geolocalización en términos estrictos se refiere a la consulta de la ubicación o bien la consulta en tiempo real del mismo. Además, este término está relacionado con los sistemas de posicionamiento como calles o direcciones y no sólo por un conjunto de coordenadas geográficas. Este proceso es empleado por los sistemas de información geográfica (SIG) son empleados para analizar, manipular, editar, visualizar y almacenar los datos geográficos de localizaciones o sitios donde se paramétrica esta información. (Longley, Goodchild, Maguire, & Rhind, 2005). En la figura 7 se observa las etapas definidas dentro de un sistema de información georreferenciada.

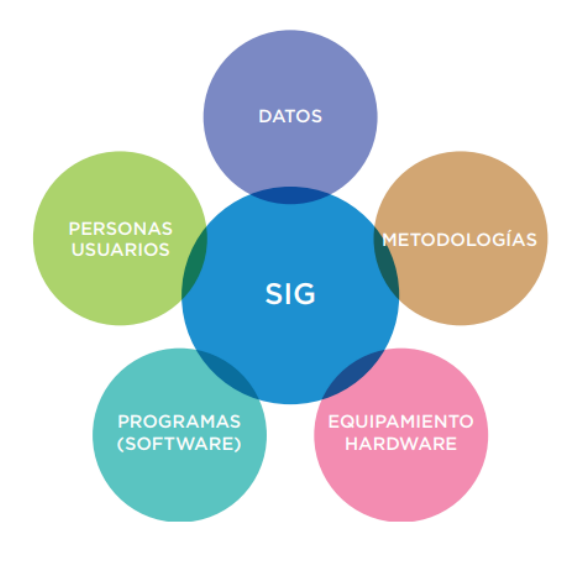

<span id="page-31-1"></span>*Figura 5.* Esquema de un SIG Fuente: (Estadística, s.f)

### <span id="page-32-0"></span>**DESARROLLO DEL TRABAJO**

# <span id="page-32-1"></span>**METODOLOGÍA**

Para el desarrollo de la aplicación se utilizó la metodología de diseño de producto de ingeniería, una metodología cíclica. Para esto se observa la figura 6, permite dar un mayor entendimiento.

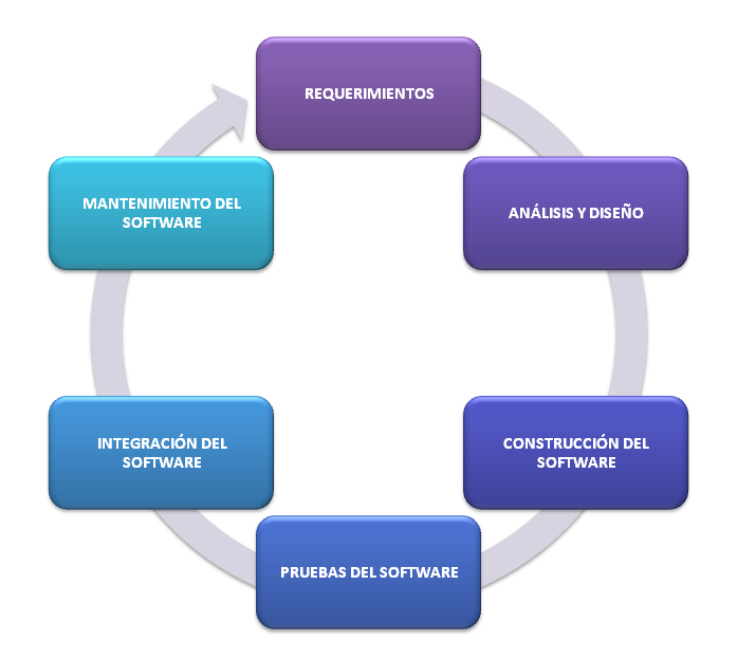

<span id="page-32-2"></span>*Figura 6: Ciclo de vida del Software* Fuente: (Yarif, 2010)

# *Requerimientos:*

Esta práctica recomendada tiene como objetivo especificar los requisitos del  $\bullet$ software que se desarrollará, pero también se puede aplicar para ayudar en la selección de productos de software internos y comerciales

*Análisis y diseño:* 

- Esta práctica recomendada aborda las actividades de creación, análisis y mantenimiento de arquitecturas de sistemas de software intensivo y el registro de tales arquitecturas en términos de descripciones arquitectónicas. *Construcción del software:*
- Se define un enfoque integrado a las pruebas unitarias sistemáticas y documentadas. Utiliza el diseño y la información de implementación de la unidad, además de los requisitos para determinar la integridad de las pruebas. El proceso de prueba descrito consta de una jerarquía de fases, actividades y tareas y define un conjunto mínimo de tareas para cada actividad.

*Pruebas del software:*

- Comprueba la validación del producto, ajustándose al uso previsto, es decir, que el software cumpla con las especificaciones o requisitos del usuario. *Integración del software:*
- El software se instala en el dispositivo móvil para comprobar su funcionamiento.  $\bullet$ *Mantenimiento del software:*
- Se realiza una constante revisión para evitar fallas en el producto de software  $\bullet$ desarrollado.

Esta metodología presentada en la figura 6, permite apreciar las etapas que tiene la aplicación Route-UPN. Esta metodología fue seleccionada por su fácil manejo permitiendo regresar entre las etapas ya sea para modificar o mejorar la aplicación en desarrollo.

# **DISEÑO DE LAS INTERFACES**

<span id="page-34-0"></span>La aplicación Route-UPN dispone de cuatro interfaces o módulos como se observa en la figura 7, donde los usuarios podrán ingresar e interactuar con ella dependiendo del tipo de discapacidad que presente. Una vez se ingrese a la interfaz esta estará adecuada para cada usuario, permitiendo tener un óptimo desplazamiento dentro de la Universidad sede calle 72 o sus sedes cercanas. Las rutas diseñadas y las evaluaciones preliminares de cada interfaz se obtuvieron por medio de una encuesta realizada a los estudiantes, basándose en el criterio propio a partir de la consulta de bibliografía en general, lo cual permitió determinar los desplazamientos más concurridos que realizan para dirigirse a un lugar específico de la Universidad y su interacción con la aplicación. (ver formato en el anexo No.1). Los diagramas de funcionamiento de cada módulo se encuentran en el anexo No.2.

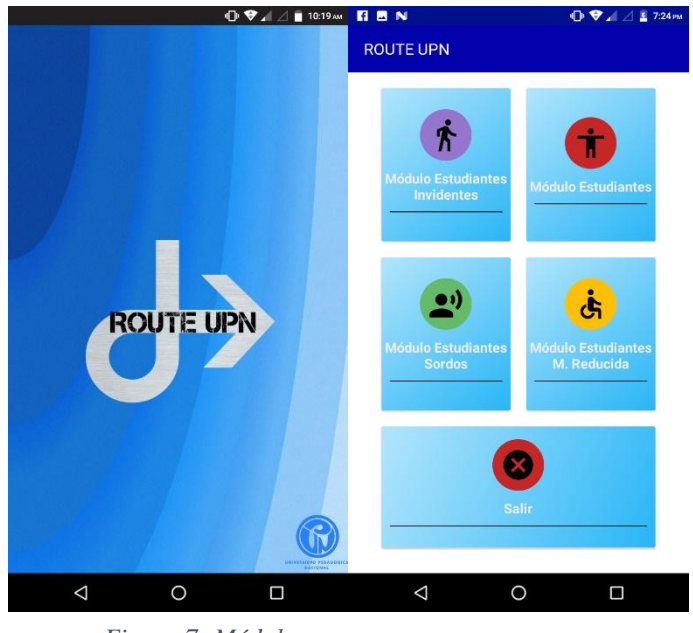

*Figura 7: Módulos* Fuente (Propia)

# <span id="page-35-0"></span>*Módulo estudiantes invidentes*

La interfaz inicial orientada a los estudiantes con discapacidad visual entrega desde el principio mensajes audibles con ayuda del Text To Speech (TTS) o sintetizadores de voz, que además orienten intuitivamente al estudiante en su uso, para esto se desarrolló una interfaz que permitirá al estudiante escuchar las opciones a medida que vaya deslizando con el dedo hacia la derecha o hacia la izquierda, si desea escuchar el contenido siguiente o el anterior. Una vez el estudiante desee dirigirse a un determinado lugar pulsará dos veces sobre la pantalla del dispositivo y lo enviará al entorno de Google Maps, donde por medio de un método llamado *distanceBetween* de la clase *Location* de Android podrá calcular la distancia que hay desde la posición actual hasta su punto de destino. La aplicación lo guiará por medio de mensajes audibles y servicios del sistema, tales como el vibrador del dispositivo. La interfaz se observa en la figura 9, se hará hincapié sobre su funcionamiento en el anexo No.3.
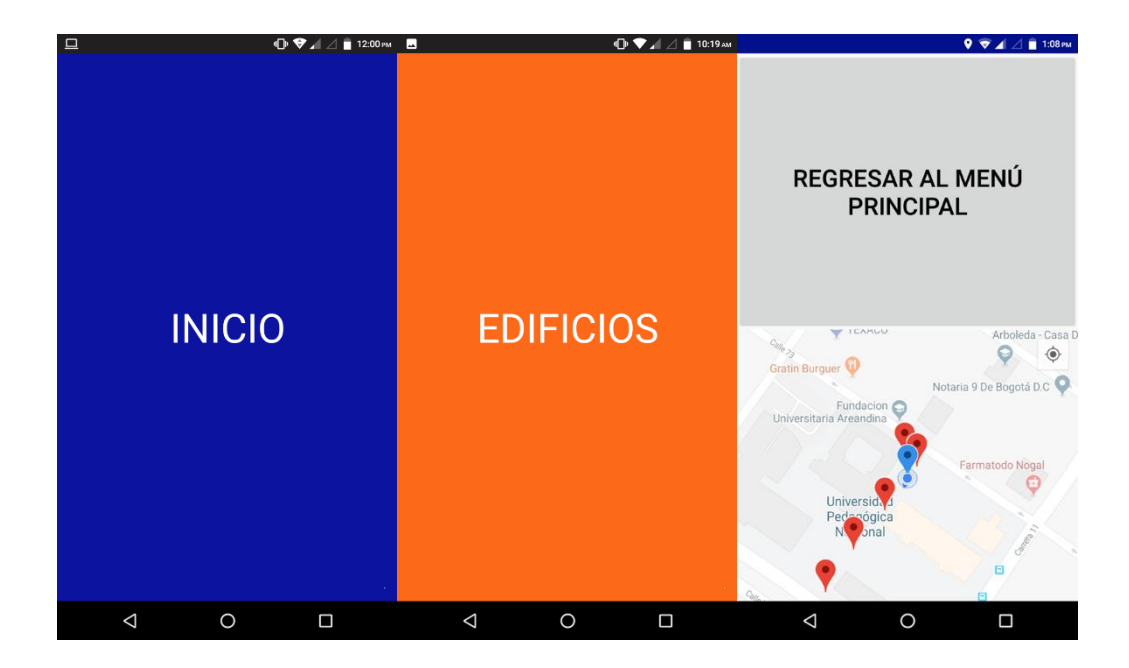

*Figura 8: Módulo estudiantes invidentes Fuente (Propia) Módulo estudiantes y visitantes*

Se integró un módulo para los estudiantes y visitantes de la Universidad, el cual les permitirá movilizarse entre los diferentes edificios o facultades de la sede calle 72, asimismo, les brindará información de las rutas hacia las demás sedes cercanas a la Universidad. Al ingresar al módulo se desplegará una barra lateral donde se mostrará la información de las rutas desde y hacia los edificios, servicios y sedes de la UPN, como se observa en la figura 9. Una vez se seleccione alguna de las diferentes opciones se generará la ruta adecuada de desplazamiento para llegar al destino deseado, se hará hincapié sobre su funcionamiento en el anexo No.3.

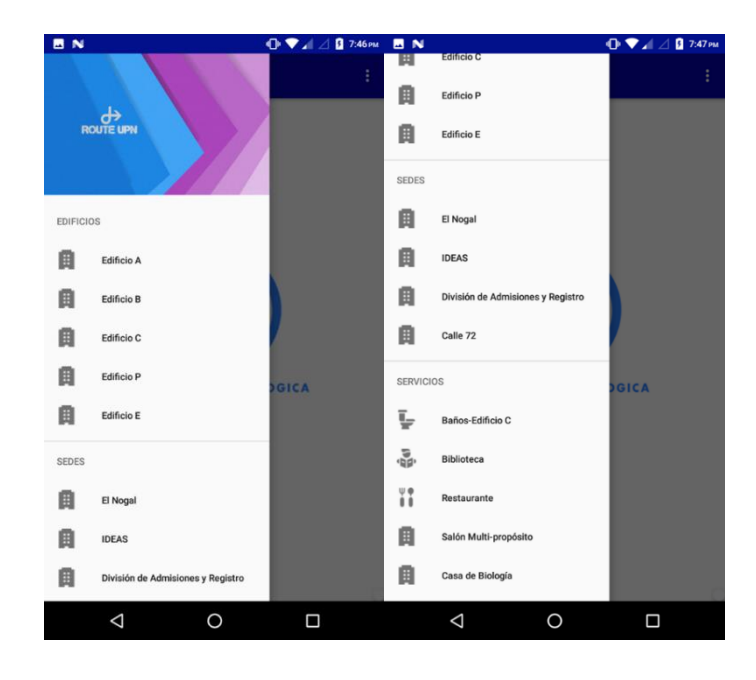

*Figura 9: Módulo Estudiantes y Visitantes Fuente (Propia)*

### *Módulo estudiantes sordos*

La interfaz desarrollada para los estudiantes sordos debe entregar desde el principio un conjunto de imágenes relacionadas con todos los lugares de las sedes calle 72 y aledañas. El estudiante interactuará con la interfaz y encontrará cada una de las diferentes opciones deslizando el dedo por la pantalla hacía abajo. Una vez ingrese podrá observar en la parte superior de la pantalla del dispositivo un video donde se brindará información básica del lugar seleccionado por medio del lenguaje de señas. En la parte inferior encontrará su ubicación en tiempo real. Se hará hincapié sobre su funcionamiento en el anexo No.3.

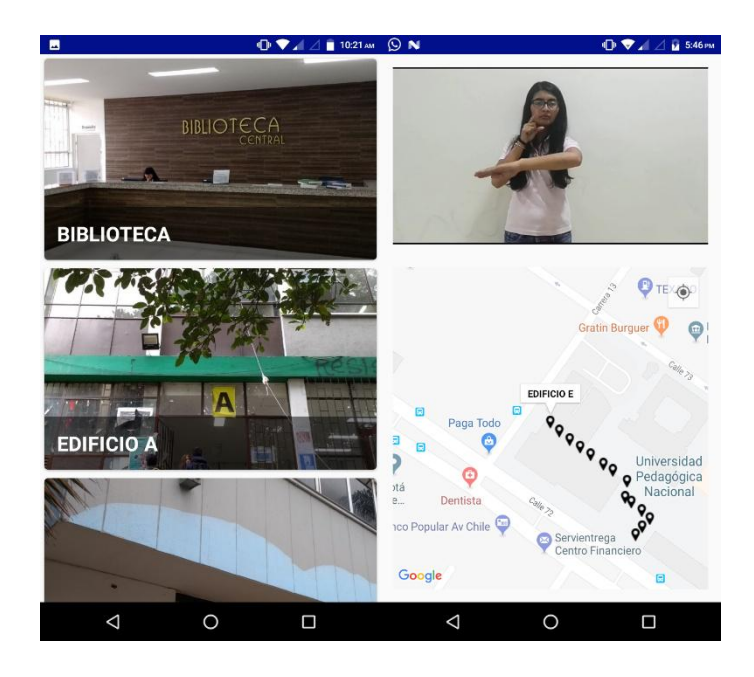

*Figura 10: Módulo estudiantes sordos Fuente (Propia) Módulo estudiantes movilidad reducida*

La interfaz desarrollada para los estudiantes con esta limitación es similar a la de *módulo estudiantes y visitantes.* Con respecto a esta, sólo se modificaron algunas rutas para su movilidad. Al ingresar a la interfaz se pulsará un botón que se encuentra en la parte superior izquierda; se desplegará un menú donde encontrarán todas las opciones a seleccionar para dirigirse al lugar que desee el estudiante. Como se ha venido mencionando los funcionamientos de las interfaces se encuentran en el anexo No.3.

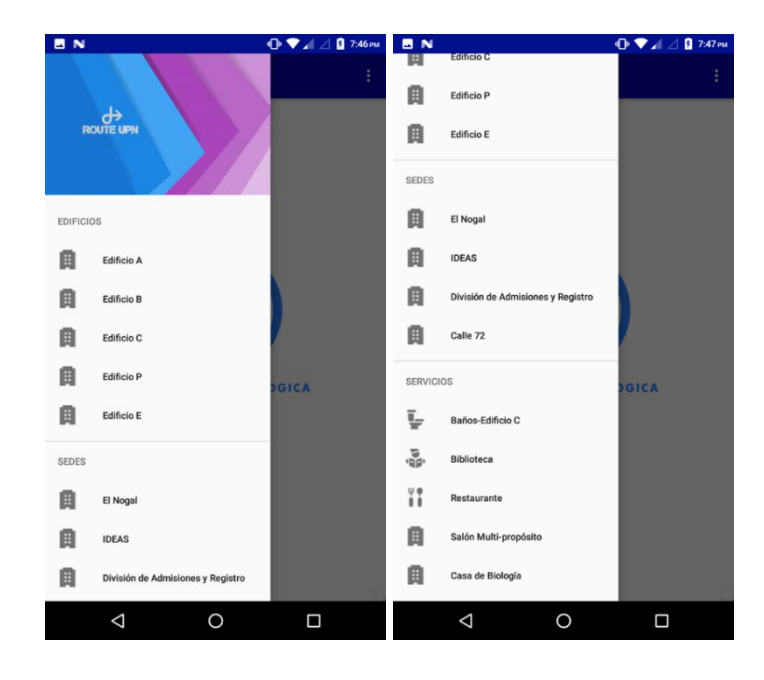

*Figura 11: Módulo estudiantes de movilidad reducida Fuente (Propia)*

### **PROTOCOLO DE FUNCIONAMIENTO**

Se presenta un protocolo con el cual se realizarán diferentes pruebas para evaluar la operatividad de la aplicación "Route UPN". En este se describe de forma general la aplicación y las pruebas que se realizarán sobre el software de forma procedimental, siguiendo una serie de pasos en cada uno de los módulos de la aplicación descritos en las siguientes páginas.

Para verificar el funcionamiento de la aplicación se recomienda seguir hasta el final cada uno los pasos antes de continuar con el siguiente módulo. También se espera que con estas pruebas se verifique que cada una de las estructuras de datos estén correctamente diseñadas para la finalidad de la aplicación. La intención de estas pruebas es la de verificar

el funcionamiento de la aplicación y la efectividad de cada una de las rutas descritas en los diferentes módulos.

### **Módulo estudiantes y visitantes**

Se integró un módulo para estudiantes donde se proponen varias rutas para ubicarse dentro de la universidad sede calle 72, y de este punto hacia las demás sedes de la universidad.

Al ingresar al módulo se desplegará una barra lateral que contiene los edificios, servicio y sedes de la universidad, como se muestra en la figura 12.

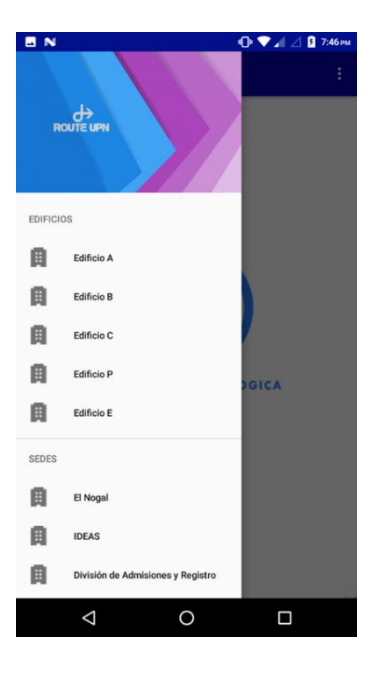

*Figura 12: Edificios, servicios y sedes Fuente (Propia)*

En la barra lateral se pueden visualizar las opciones para obtener una ubicación y ruta adecuada a la hora de desplazarse dentro de la universidad, así como desde la universidad a otras sedes. Al seleccionar una de estas opciones se le solicitará al usuario un permiso para activar el GPS (Sistema de posicionamiento global) y pueda ser utilizado por la aplicación (figura 13).

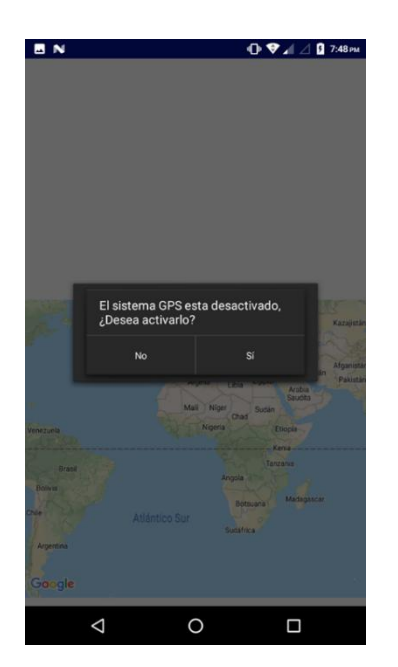

*Figura 13: Solita la activación del GPS Fuente (Propia)*

Luego de haber permitido el acceso a la ubicación del usuario y activado el GPS, la aplicación le preguntará desde qué entrada (calle 72 o calle 73) quiere obtener la ruta

(figura 14).

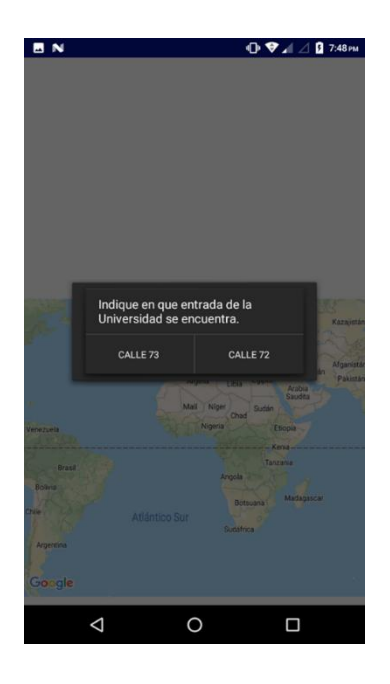

*Figura 14: Ubicación del estudiante Fuente (Propia)*

La aplicación generará la ruta dependiendo de la ubicación indicada por el usuario y el trayecto que se realizará. Estas rutas inician desde las entradas de la universidad hasta las entradas de cada edificio o sede, integrando una imagen de esta; tal como se observa en la figura 15.

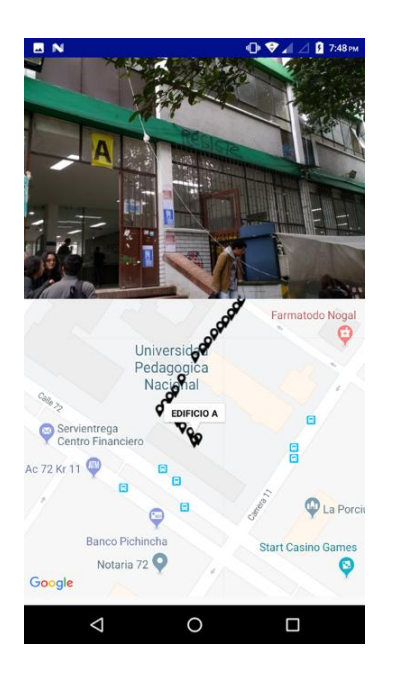

*Figura 15: Ruta desde la entrada calle 73 hasta el edificio A Fuente (Propia)*

Cada una de estas rutas tendrá opciones para visualizar información de cada facultad, servicio o sede. Para ingresar a esta información es necesario presionar la ruta en la pantalla, esto desplegará una ventana con la información. Se integró la posibilidad de ir directamente a cada una de las páginas web de las facultades presionando en la ventana con la información (figura 16).

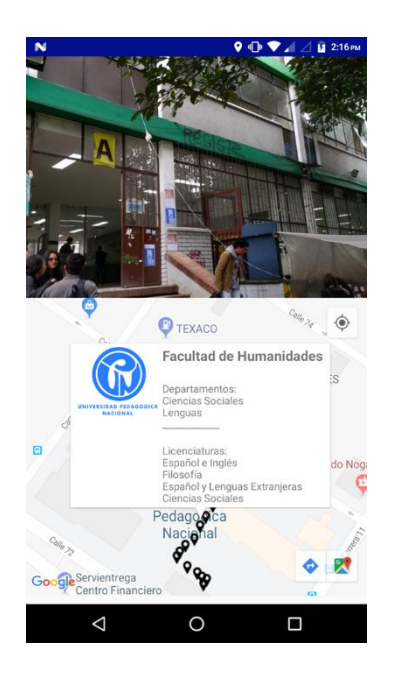

*Figura 16: Información de las facultades Fuente (Propia)*

## **Módulo estudiantes con movilidad reducida.**

Se integró un módulo para estudiantes con movilidad reducida donde se proponen varias rutas para ubicarse dentro de la universidad sede calle 72, además se generan rutas con las otras sedes. Al ingresar al módulo se desplegará una barra lateral que muestra los edificios, servicios y sedes de la universidad, como se muestra en la figura 1.

En la barra lateral se pueden visualizar las opciones para obtener una ubicación y una ruta propuesta a la hora de desplazarse dentro de la universidad y a otras sedes, utilizando la infraestructura adecuada del campus universitario, como lo son las rampas en lugares de difícil acceso para las personas con discapacidades motoras. Al seleccionar una de estas opciones se le pedirá un permiso al usuario para activar el GPS (Sistema de posicionamiento global) y así pueda ser utilizado por la aplicación.

Luego de haber permitido el acceso a la ubicación del usuario y activado el GPS, la aplicación le preguntará desde qué entrada (calle 72 o calle 73) quiere obtener la ruta o hasta qué sede de la universidad quiere generar una trayectoria.

La aplicación generará la ruta dependiendo de la ubicación que haya indicado el usuario, estas rutas se generan según la infraestructura la cual pueda facilitar el acceso para la persona con movilidad reducida. Estas rutas inician desde las entradas de la universidad hasta las entradas de cada edificio o sede integrando una imagen de dicha entrada, como se observa en la figura 17.

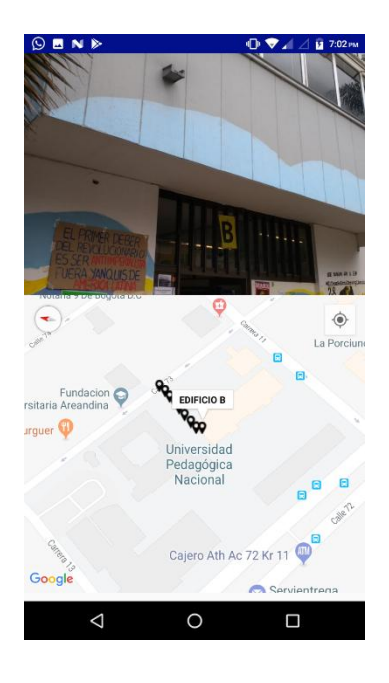

*Figura 17: Trayecto dentro de la Universidad Fuente (Propia)*

Cada una de estas rutas tendrá opciones para visualizar información de cada facultad, servicio o sede, para ingresar a esta información es necesario presionar la ruta en la pantalla, esto desplegará una ventana con la información. Se integró la posibilidad de ir directamente a cada una de las páginas web de las facultades presionando en la ventana con la información.

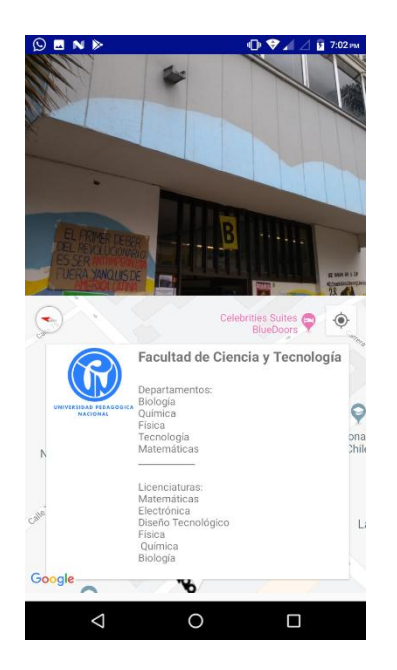

*Figura 18: Información de las facultades Fuente (Propia)*

Para tomar una nueva ruta debe seleccionar dos veces el botón "atrás" del dispositivo e iniciar nuevamente el procedimiento.

### **Módulo estudiantes invidentes**

Para la configuración de este módulo se requiere una persona externa que indique en un primer momento el funcionamiento de la interfaz al usuario con discapacidad visual y así logre seguir atentamente cada una de las instrucciones. Una vez realizada la

configuración, el módulo ya estará a disposición y podrá ser usado fácilmente por esta población.

Para realizar la prueba: se inicia ingresando al *Módulo Estudiantes Invidentes* señalado en pantalla con el color morado.

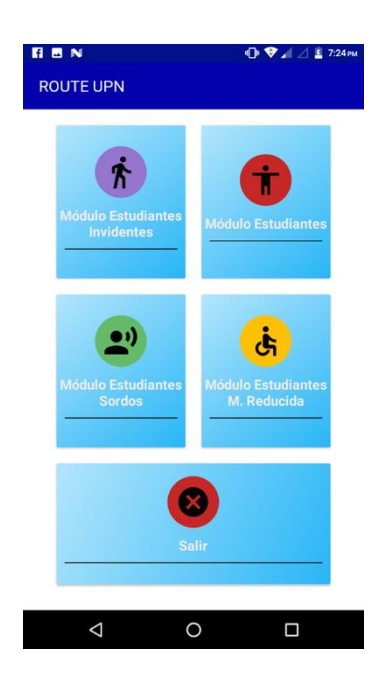

*Figura 19: Módulos*

### *Fuente (Propia)*

Una vez seleccionada esta opción se desplegará un menú en el cual las opciones emergentes guiarán al usuario por medio de mensajes audibles (TTS). Las opciones que no correspondan a la elección de la persona deben ser rechazadas desplazando el dedo horizontalmente hacia la derecha por la pantalla. Al momento en que la aplicación indique la opción a la cual se desea acceder, se debe oprimir dos veces en cualquier sector de la pantalla.

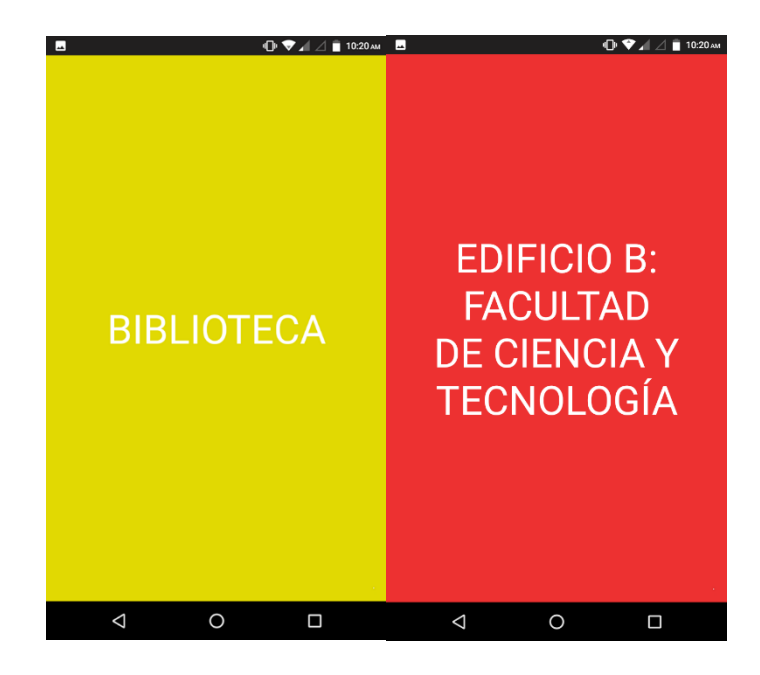

*Figura 20: Opción biblioteca y edificio B*

## *Fuente (Propia)*

Al seleccionar una de las diferentes opciones de la interfaz, la aplicación indicará al usuario la ruta que debe seguir para llegar al lugar de destino y cuando ha concluido dicha ruta. Si el usuario desea ir a otro lugar, debe seleccionar la parte superior de la pantalla, la cual lo enviará nuevamente al menú principal para acceder a una nueva ruta; Como se observa en la figura 21.

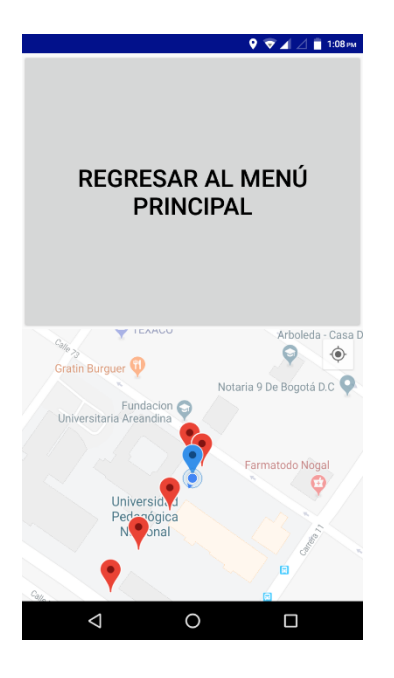

*Figura 21: Interfaz estudiantes invidentes Fuente (Propia)*

# **Módulo estudiantes sordos**

Al ingresar a la aplicación se debe dirigir directamente al *Módulo Estudiantes Sordos*. Como se observa en la figura 19

Al seleccionar el módulo correspondiente se desplegarán verticalmente varias opciones; entre las cuales aparecen los diferentes edificios, sedes y servicios de la Universidad.

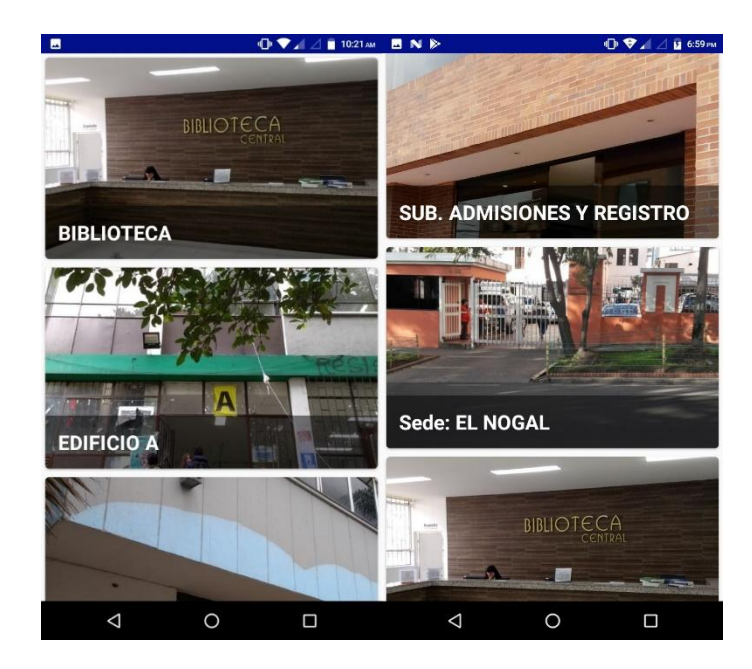

*Figura 22: Interfaz estudiantes sordos Fuente (Propia)*

Una vez ingrese a la opción seleccionada la aplicación le indicará que active la localización del dispositivo en el caso que este desactivada. Después encontrará en la parte superior de la pantalla un video, el cual brindará información básica del lugar en lenguaje de señas (realizado por la estudiante Karen Lizet Torres Abella de licenciatura en educación especial), asimismo en la parte inferior de la pantalla encontrará la ubicación del edificio, sede o servicio de la Universidad en tiempo real como se observa en la figura 23.

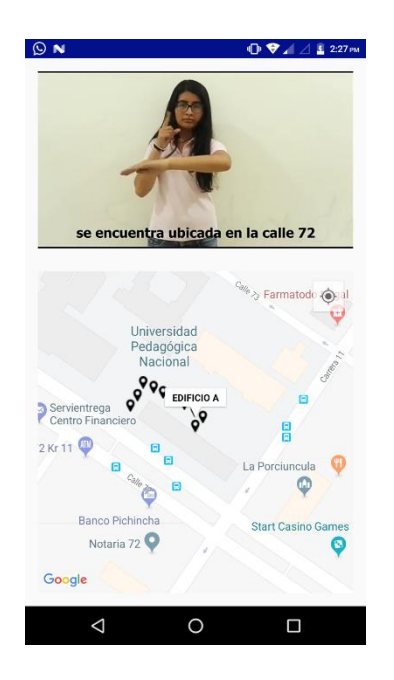

*Figura 23: Ruta seleccionada por el usuario Fuente (Propia)*

Para tomar una nueva ruta debe seleccionar dos veces el botón "atrás" en su celular e iniciar nuevamente el procedimiento.

## **PRUEBAS DEL PROTOTIPO**

## *Pruebas de programación*

Para realizar las pruebas de la aplicación Route-UPN se utilizó el *Motorola E4 Plus* versión de Android 7.1.1 (Nougat), ya que cuenta con un procesador Mediatek MT6737M Quad-Core 1.3Ghz y una batería de 5000mA permitiendo tener una mayor durabilidad y rapidez en los procesos que se realicen en el dispositivo móvil. Para el desarrollo del software, el procedimiento que se siguió fue el de programar cada una de las interfaces, probar en vivo y reescribir código para corregir fallas y cumplir con el objetivo de cada

interfaz; en el anexo No.4 se encontrarán algunos de los inconvenientes que se presentaron y la manera como fueron resueltos.

### *Pruebas prototipo final*

Al validar el funcionamiento de cada interfaz se aprovechó la disposición de las personas para poder realizar las pruebas correspondientes de cada interfaz. A cada una de estas personas se le indicó de manera general el funcionamiento de la interfaz que le correspondía y después de una evaluación preliminar se le solicitó que respondiera por medio de un cuestionario (anexo No.5) validando las diferentes funciones de la interfaz; las evaluaciones del cuestionario se encuentran en detalle en el anexo No.6.

### *Resultados de pruebas del prototipo*

Para las pruebas del prototipo final se realizaron 3 pruebas de desplazamiento para cada una de las interfaces y se obtuvieron los siguientes resultados. La primera prueba fue realizada con el *Módulo de estudiantes y visitantes* al estudiante Johan Aponte*.* 

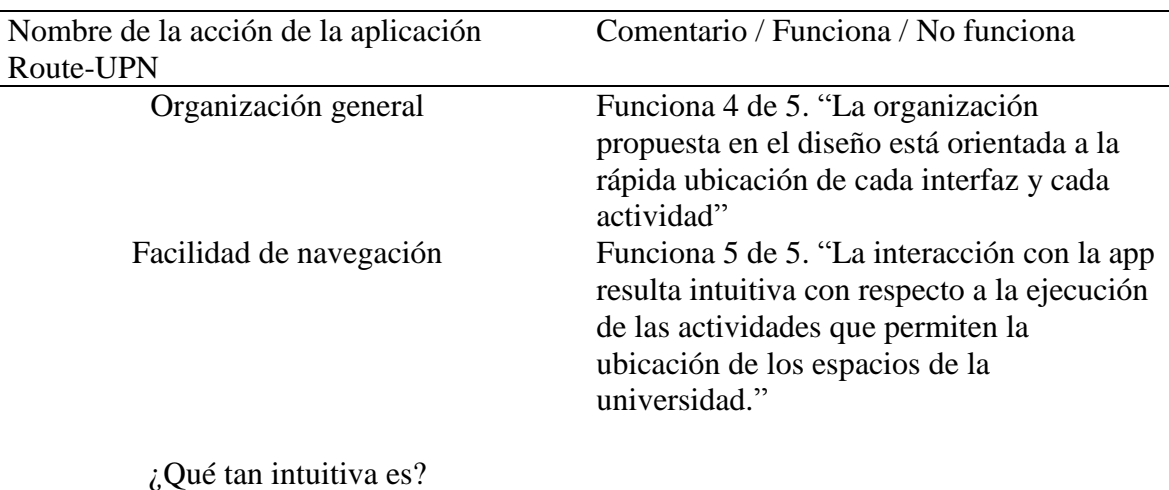

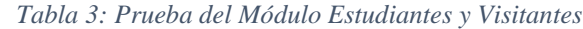

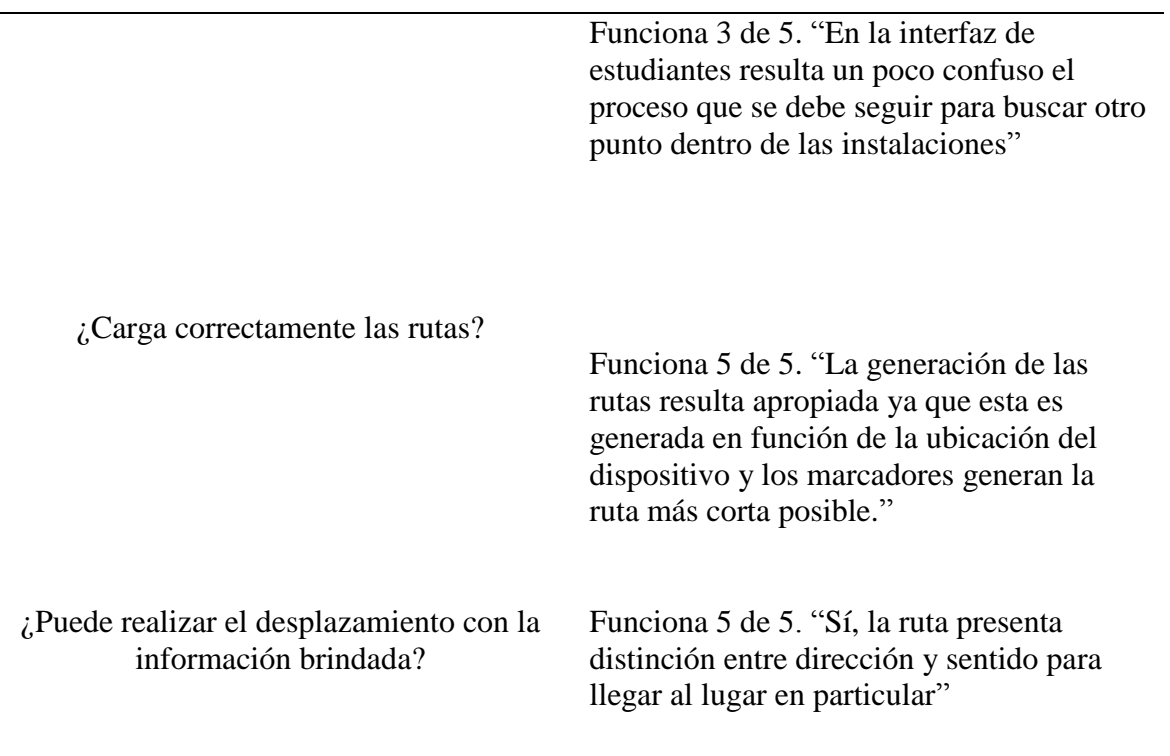

La segunda prueba fue realizada con el *Módulo Estudiantes Movilidad Reducida* al

# estudiante Andrés Roa

| Nombre de la acción de la aplicación<br>Route-UPN | Comentario / Funciona / No funciona                                                                                                    |
|---------------------------------------------------|----------------------------------------------------------------------------------------------------|
| Organización general                              | Funciona 3 de 5. "Al abrir la interfaz<br>mostraba el logo de la Universidad, pero<br>no desplegaba el menú solo hasta oprimir<br>el botón" |
| Facilidad de navegación                           | Funciona 4 de 5. "Facilidad de ubicación y<br>otorgaba buena información de la ruta"                                                        |
| ¿Qué tan intuitiva es?                            | Funciona 4 de 5. "Una vez se despliega el<br>menú todo está muy explícito"                                                                  |

*Tabla 4: Prueba Módulo Estudiantes Movilidad Reducida*

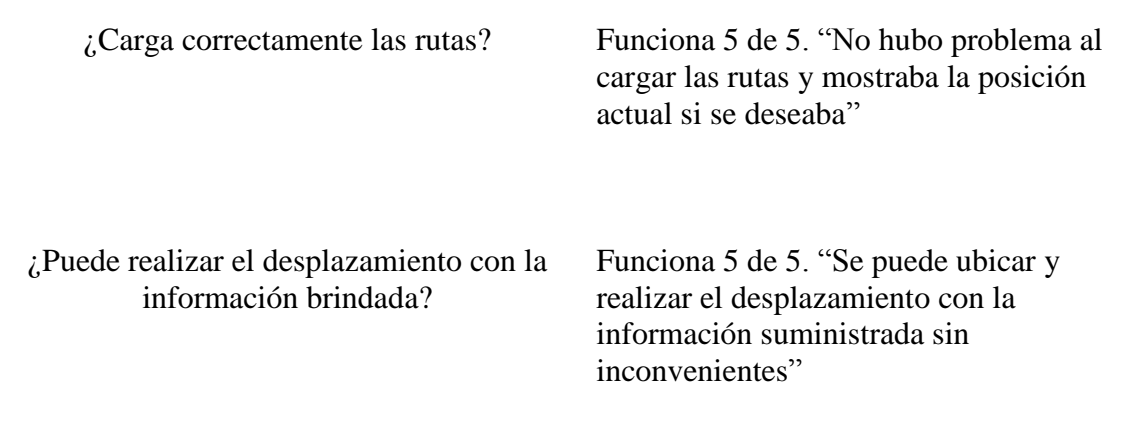

La tercera prueba fue realizada con el *Módulo Estudiantes Sordos* a la estudiante

# Alejandra Castañeda

*Tabla 5: Prueba Módulo Estudiantes Sordos*

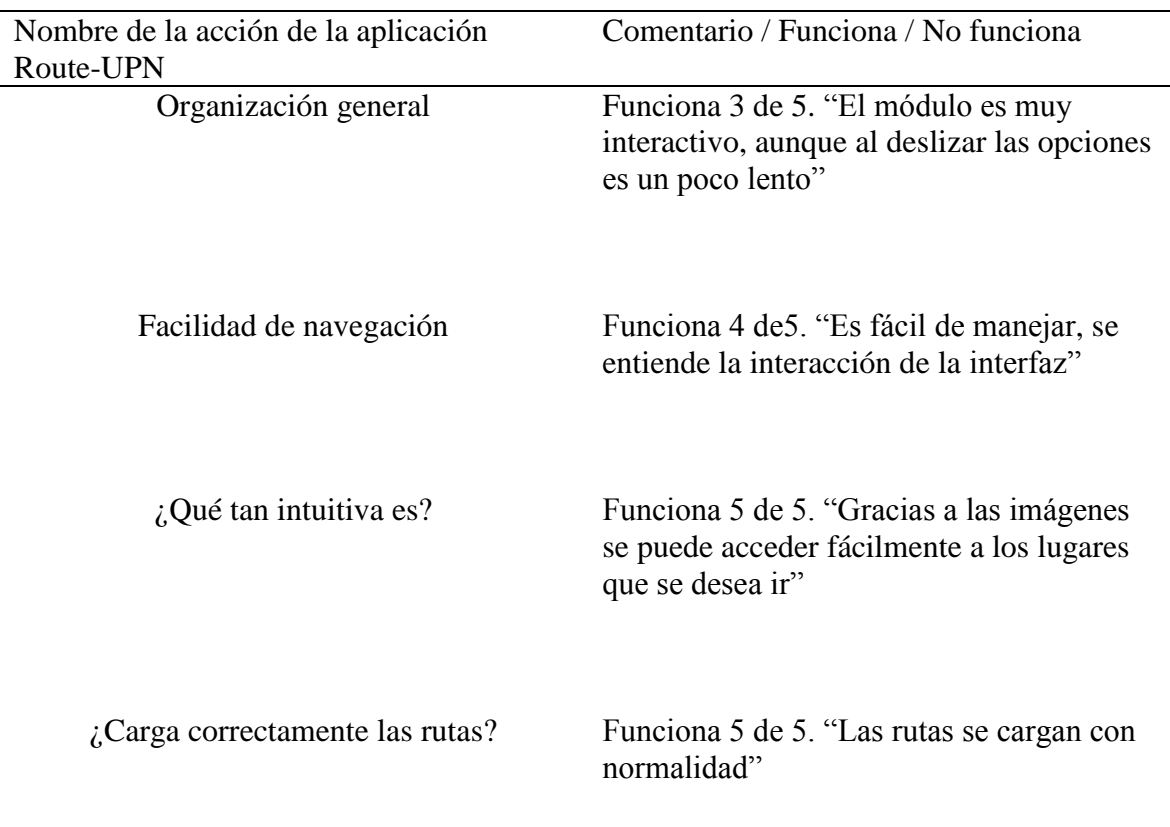

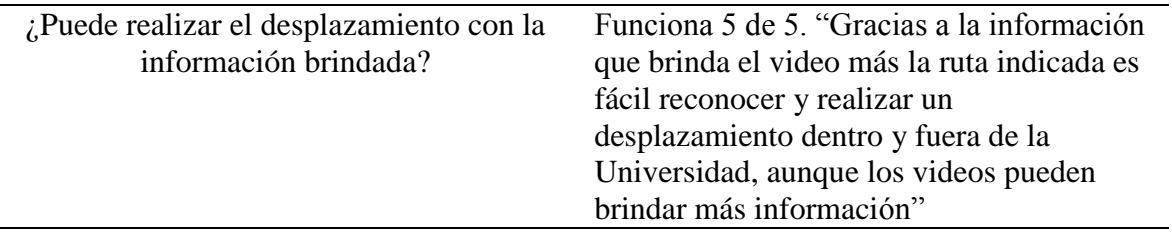

Por último, la prueba se realizó con el *Módulo Estudiantes Invidentes.* Las rutas que se diseñaron en este prototipo fueron: edificio A, edificio B, edificio C, edificio P, biblioteca y el restaurante a partir de la entrada de la sede calle 72 para validar el funcionamiento de la interfaz.

## **CONCLUSIONES DE LAS PRUEBAS**

Al realizar las respectivas pruebas se obtuvieron los siguientes resultados

- El *módulo estudiantes y visitantes* & el *módulo estudiantes movilidad reducida* cargan correctamente las rutas internas y brindan la información correspondiente. Asimismo, genera las rutas externas adecuadamente a partir de la posición actual del usuario
- $\bullet$ En la interfaz de los estudiantes sordos, los videos se visualizan con buena calidad y brindan la información básica para un reconocimiento parcial de los espacios de la Universidad.
- Al deslizar la pantalla hacia abajo, la interfaz de los estudiantes sordos presenta una leve lentitud, ya que las imágenes al no tener las mismas dimensiones tienen esta consecuencia, pero no altera el funcionamiento de la interfaz

No se pudo realizar las pruebas con un estudiante con discapacidad visual, ya que por las problemáticas actuales que presenta la Universidad, no se logró contactar con esta población, por ende, las pruebas se realizaron por los autores del proyecto y se evidenciaron los siguientes hechos

- Las ventanas de la interfaz se desplazan correctamente y el sintetizador de  $\bullet$ voz se escucha claramente, lo cual funciona acorde a las especificaciones de diseño
- Al abrir por primera vez la interfaz, el mapa se demora entre 8 a 11 segundos en cargar mientras reconoce la posición actual del usuario, esto depende de la conexión a internet que disponga el usuario.
- Las pruebas que se realizaron en los edificios anteriormente descritos, algunas veces el dispositivo cambiaba su exactitud alterando la precisión del GPS, tendiendo a salirse de la ruta.
- La precisión del GPS depende de la conexión a internet que disponga el usuario, ya sea por medio de una red Wi-Fi o el uso de datos móviles

### **CONCLUSIONES Y RECOMENDACIONES**

- La metodología que se utilizó en el desarrollo de la aplicación fue apropiada  $\bullet$ porque contribuyó de manera organizada y concreta a desarrollar cada uno de los módulos, permitiendo rediseñar cuantas veces fueran necesarias hasta concluir el prototipo final.
- $\bullet$ El sistema operativo Android y el entorno de desarrollo (Android Studio) proporcionaron todas las herramientas y servicios para el desarrollo de la

aplicación. Una de las características de este entorno fue que permitió reducir los tiempos de compilación gracias a la herramienta *Instant Run*

- El programa *Android Studio* requiere de grandes recursos del sistema, por eso se recomienda tener un computador con mínimo 8GB de RAM y con un procesador Intel(R) Core(TM) i5 2.30GHz.
- El uso del GPS es poco estable si no se tiene una buena conectividad a internet,  $\bullet$ variando la posición actual del usuario, sin embargo, no sólo depende de la conexión, sino también de los obstáculos que lo rodean (edificios, árboles y otros elementos), ya que puede interferir en la señal y cambiar constantemente la posición.
- $\bullet$ La utilización de los servicios de localización (GPS) sólo funciona en espacios abiertos, ya que, al interior de los edificios este tiende a mostrar posiciones erróneas. Se recomienda utilizar otras técnicas de localización como el uso de redes inalámbricas de área local (WLAN), redes Bluetooth o identificadores por radio frecuencia (RFID) para mejorar la precisión del usuario.
- La información brindada en cada uno de los módulos es acorde para un reconocimiento parcial de los espacios y sedes de la Universidad Pedagógica Nacional. La prueba realizada con el *Módulo Estudiantes Invidentes* se evidenció que se requiere mayor precisión en la información al momento de realizar el desplazamiento.
- Por las coyunturas actuales que presenta la Universidad no se logró realizar las respectivas pruebas a los estudiantes con discapacidad visual, por ende, se deja

abierta la posibilidad de realizar estas pruebas a un trabajo futuro con nuevas funcionalidades.

Al instarla la aplicación en el dispositivo, recuerde que debe tener la opción activa *Fuentes desconocidas*, ya que, sin esta, generará errores al momento de su instalación. Para ello debe ir a la opción de seguridad de su dispositivo y proceder a activarla.

#### **REFERENCIAS**

- ASSOCIATION, I. S. (20 de Octubre de 1998). *IEEE STANDAR ASSOCIATION*. Recuperado el 27 de Octubre de 2018, de https://standards.ieee.org/
- auditiva, D. (s.f). *Discapacidad auditiva.* Recuperado el 5 de Noviembre de 2017, de http://www.sfsm.es/index2.php?option=com\_docman&task=doc\_view&gid=78&Ite mid=96
- *Blindworlds.* (2013). Recuperado el 13 de Noviembre de 2017, de http://www.blindworlds.com/publicacion/44274
- Bogotá, R. L. (1987). Obtenido de

http://www.alcaldiabogota.gov.co/sisjur/normas/Norma1.jsp?i=14932

- Bogotá, R. L. (1987). Recuperado el 15 de Agosto de 2017, de http://www.alcaldiabogota.gov.co/sisjur/normas/Norma1.jsp?i=14932
- Bogotá, R. L. (2009). Recuperado el 10 de Octubre de 2017, de http://www.alcaldiabogota.gov.co/sisjur/normas/Norma1.jsp?i=35367
- Castro, A. (23 de Noviembre de 2015). *comScore*. Recuperado el 29 de Septiembre de 2018, de https://www.comscore.com/esl/Prensa-y-Eventos/Presentaciones-y-librosblancos/2015/Futuro-Digital-Colombia-2015
- Developer, A. (Abril de 2015). *Developers*. Recuperado el 29 de Septiembre de 2018, de https://developer.android.com/guide/platform/?hl=es-419
- Developers, G. (s.f). *Google Maps Platform*. Recuperado el 04 de Noviembre de 2018, de https://developers.google.com/maps/documentation/android-sdk/intro
- Developers, G. (s.f.). *Google Maps Platform*. Recuperado el 04 de Noviembre de 2018, de API de Direcciones:

https://developers.google.com/maps/documentation/directions/start

- Educativo, C. N. (2010). *Discapacidad motriz, Guía didáctica para la inclusión en educación inicial y básica.* Recuperado el 20 de Octubre de 2017, de http://www.educacionespecial.sep.gob.mx/2016/pdf/discapacidad/Documentos/Aten cion\_educativa/Motriz/2discapacidad\_motriz.pdf
- Estadística, D. d.-R. (s.f). *Manual de procedimientos en SIG.* Recuperado el 30 de Septiembre de 2018, de http://www.observatorio.gov.ar/media/k2/attachments/ManualZProcedimientosZen ZSIG.ZAoZ2016.\_1\_1.pdf
- Gironés, J. T. (2012). *El gran libro de Android.* México: Alfaomega Grupo Editor, S.A. de C.V.

*GPS.* (s.f.). Obtenido de https://es.wikipedia.org/wiki/Sistema\_de\_posicionamiento\_global

Hernández Sampieri , R., Fernandez Collado, C., & Baptista Lucio, P. (2006). *Metodología de la investigación.* México: McGrow-Hill.

- http://www.sfsm.es/index2.php?option=com\_docman&task=doc\_view&gid=78&Itemid=9 6. (s.f). *Discapacidad auditiva.*
- Longley, P. A., Goodchild, M. F., Maguire, D. J., & Rhind, D. W. (2005). *Geographic Information Systems and Science.* Recuperado el 30 de Septiembre de 2018, de https://books.google.com.co/books?hl=es&lr=&id=toobg6OwFPEC&oi=fnd&pg=P R9&dq=What+is+Geographic+Information+Science%3F&ots=ykWhsRGmsq&sig =3cCvQfgYbB5zCMStw4WGBSC4Jbg#v=onepage&q=What%20is%20Geographi c%20Information%20Science%3F&f=false
- Marcos Robles, M. (2000). Recuperado el 10 de Septiembre de 2017, de http://bibliorepo.umce.cl/libros\_electronicos/diferencial/edtv\_7.pdf
- *Recinto Universitario de Mayagüez.* (s.f). Recuperado el 11 de Octubre de 2017, de http://www.uprm.edu/p/sei/limitacion\_visual
- Ruiz, M. (17 de Agosto de 2017). *OpenWebinars*. Recuperado el 29 de Septiembre de 2018, de https://openwebinars.net/blog/que-es-firebase-de-google/
- Soriana, J. E. (15 de Enero de 2018). *El gran libro de programación avanzada con Android.* México: Alfaomega Grupo Editor, S.A de C.V.

Tamayo y Tamayo, M. (2003). *El proceso de la investigación.* Mexico: Limusa, S.A.

UPN. (2017). *UPN*. Recuperado el 3 de Octubre de 2017, de http://admisiones.pedagogica.edu.co/docs/files/BOLETIN%2020171.pdf Vaquero, J. L. (s.f.). Recuperado el 17 de Octubre de 2017, de http://www.munideporte.com/imagenes/documentacion/ficheros/20090309140108D iscapacidad\_visual-JoseL\_Vaquero.pdf

- Yarif, J. (24 de 05 de 2010). *Estándares del Software*. Recuperado el 17 de 10 de 2018, de https://estandarsw.wordpress.com/category/estandares-del-ciclo-de-vida-delsoftware/
- Zamora, J. A. (19 de Mayo de 2016). *El android libre*. Recuperado el 29 de Septiembre de 2018, de https://elandroidelibre.elespanol.com/2016/05/firebase-plataformadesarrollo-android-ios-web.html

## **ANEXOS**

### ANEXO 1. Encuesta

Nombre: Licenciatura:

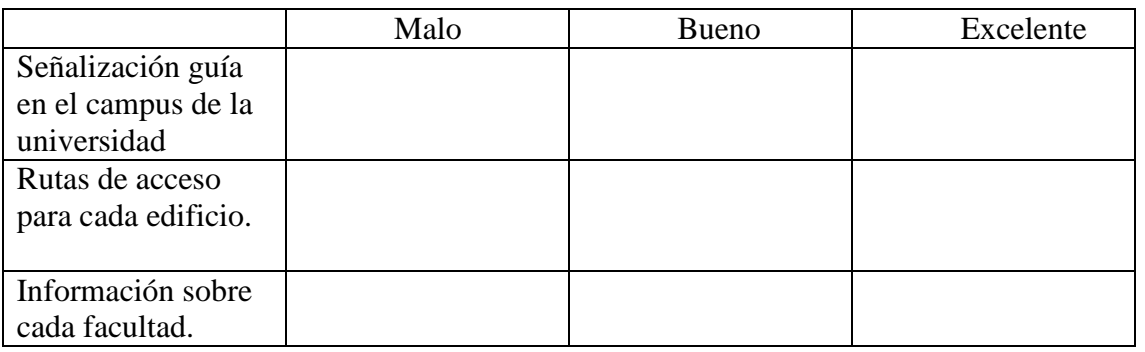

2. ¿Cuáles son los edificios que más frecuenta?

a) Edificio A d) Edificio E

b) Edificio B e) Edificio P

c) Edificio C

3. Según lo anterior marque con una línea la ruta que utiliza para llegar a esos edificios desde las entradas calle 72 y calle 73.

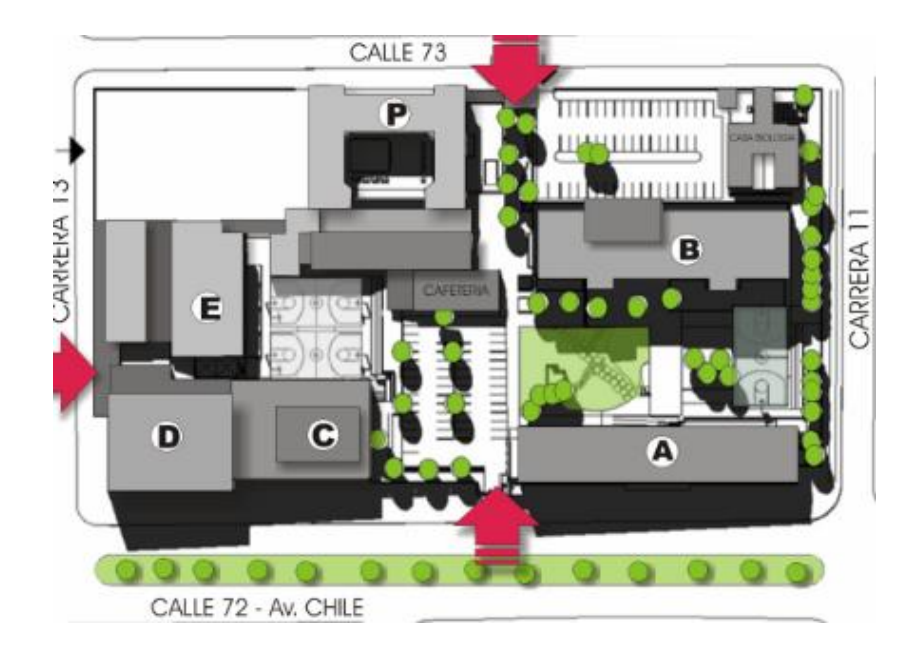

*Fuente (http://sigan.pedagogica.edu.co/inscripciones/Ubicacion.php?ubicacion=E.)*

Diagrama de la aplicación Route UPN

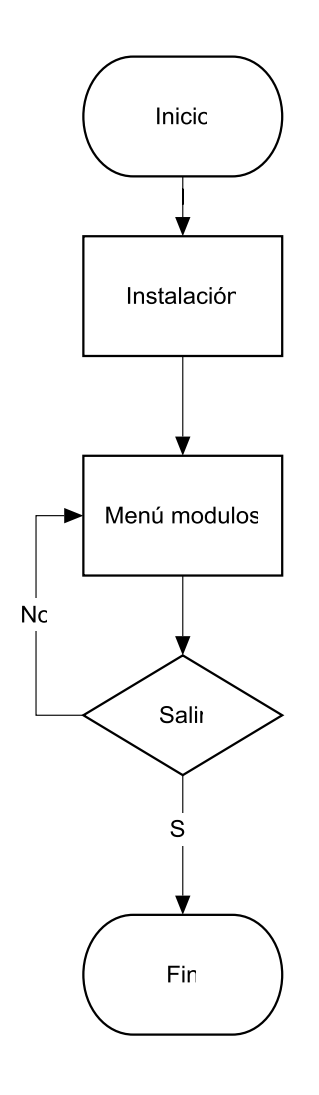

## Diagrama del módulo estudiantes y visitantes

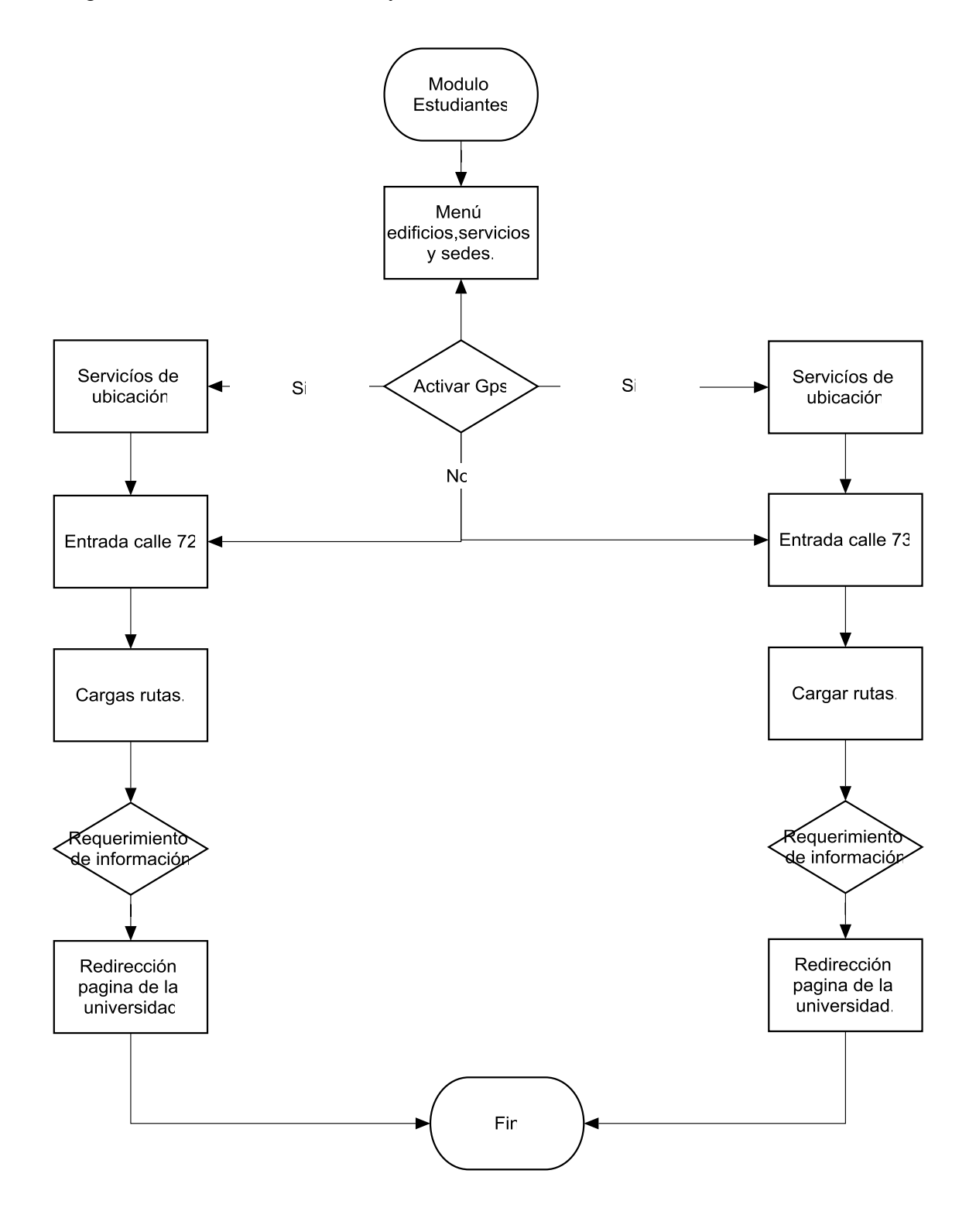

Diagrama del módulo estudiantes sordos

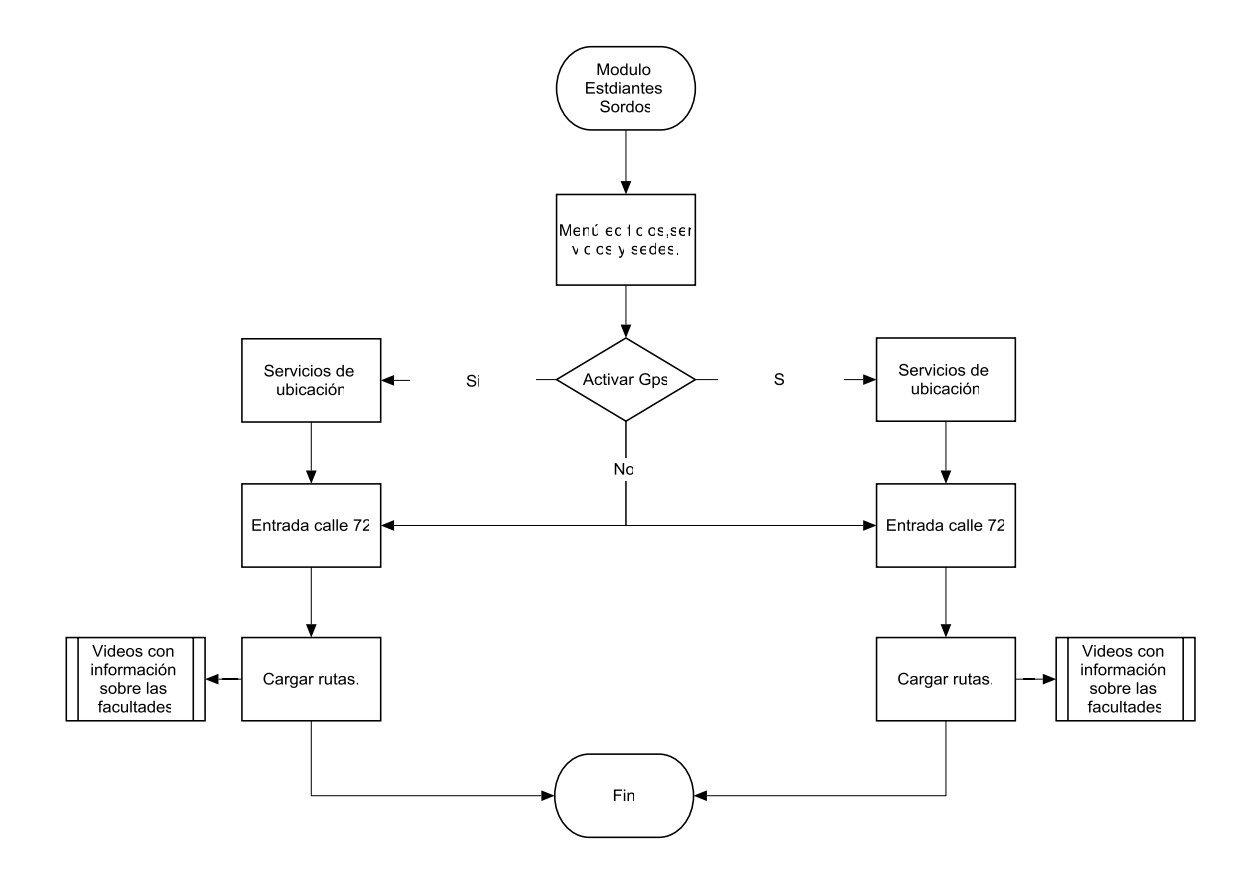

Diagrama del módulo de estudiantes invidentes

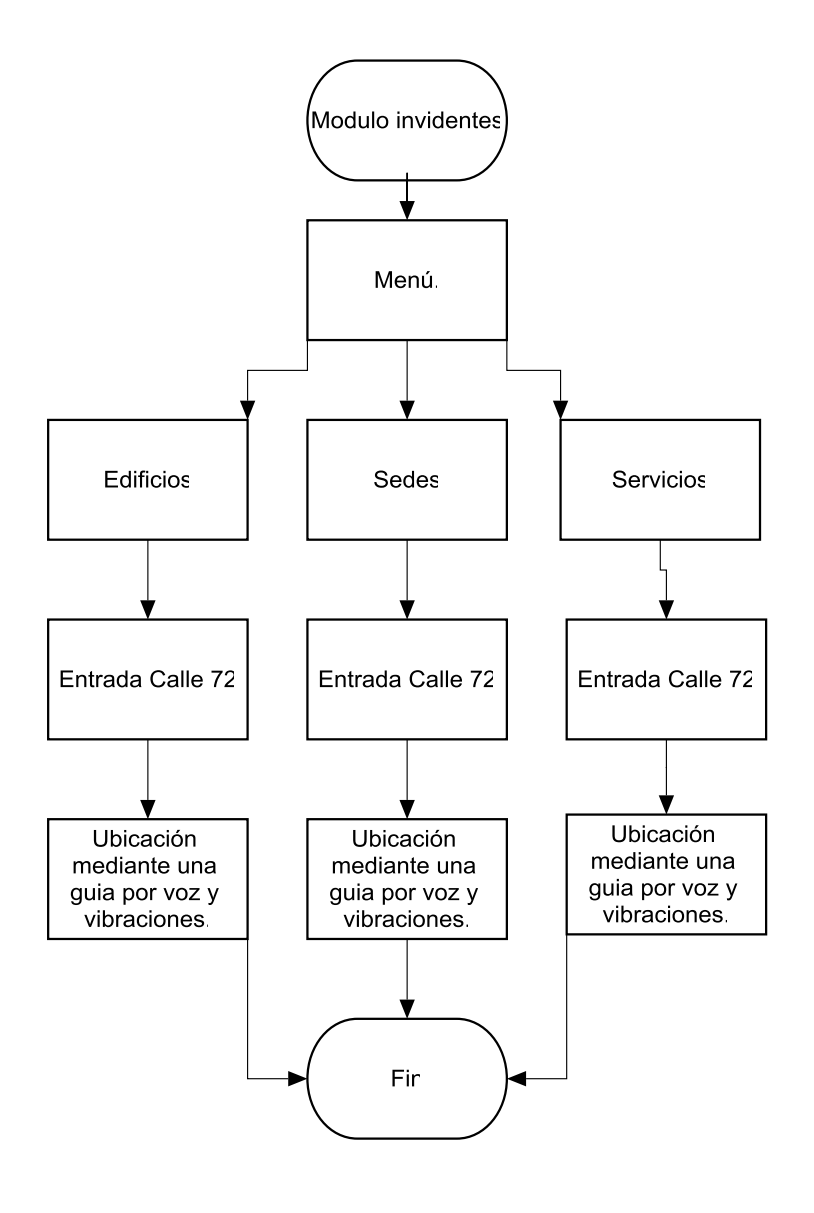

### ANEXO 3. Manual

El presente manual tiene como propósito contar con una guía clara y específica que garantice la óptima operación y desarrollo de los diferentes módulos de la aplicación para los estudiantes de la Universidad Pedagógica Nacional, así como el de servir como un instrumento de apoyo y mejora. Comprende en forma ordenada, secuencial y detallada los procedimientos a seguir para cada módulo, promoviendo el buen desarrollo de la aplicación y dando cumplimiento a una guía dentro del campus universitario. Contempla los diferentes módulos, menú de edificios, sedes y servicios. Es importante señalar, que este documento está sujeto a actualización en la medida que se presenten variaciones en el desarrollo de la aplicación, o bien en algún otro aspecto que influya en la operatividad de este, con el fin de cuidar su vigencia operativa.

La metodología de trabajo para preparar este documento consistió en realizar una guía secuencial donde se determinan los pasos a seguir, mediante imágenes y una base teórica,

#### **REQUISITOS DEL PROGRAMA**

Para el correcto funcionamiento del programa es necesario tener cubiertos una serie de requisitos, tanto hardware como software.

#### **Software**

- Versión de Android 4.0 o superior
- Conectividad al GPS.

### **Hadware**

- 30MB de espacio.
- Altavoces
- Pantalla táctil

La aplicación dispone de cuatro módulos como se observa en la figura 24, el usuario podrá ingresar a cualquiera de estos módulos dependiendo del tipo de discapacidad que presente. Una vez ingrese al módulo seleccionado dispondrá de una interfaz adecuada para cada tipo de usuario, lo cual permitirá un correcto desplazamiento dentro de la Universidad.

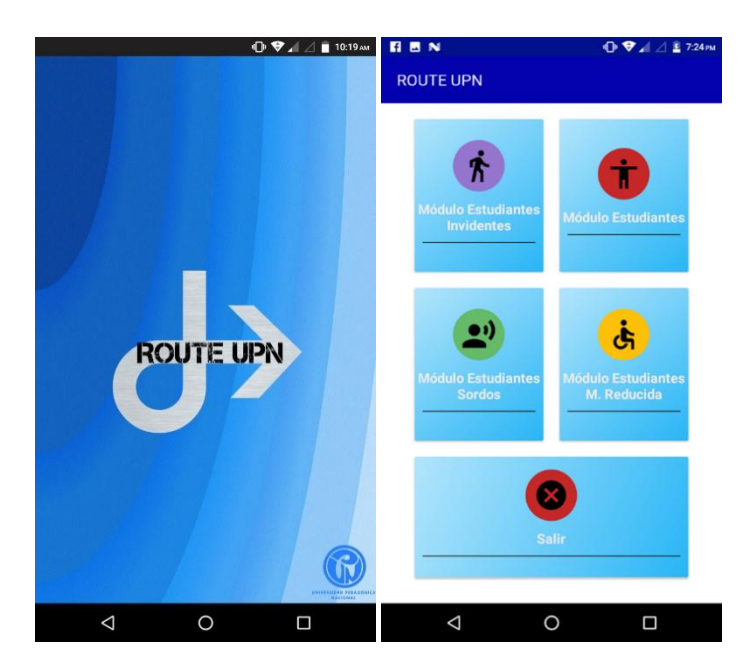

*Figura 24: Módulos*

*Fuente (Propia)*

## **MÓDULO ESTUDIANTES INVIDENTES**

Los usuarios que tengan discapacidad visual podrán desplazarse dentro de la Universidad de manera autónoma con ayuda de este módulo. Para un primer uso de la aplicación deberá ser asistido por otra persona para la debida instalación e ingreso al

módulo. Una vez la persona con limitación visual tenga el conocimiento del funcionamiento del módulo podrá acceder a él sin ningún inconveniente.

Antes de ingresar al módulo el usuario deberá activar manualmente la localización del dispositivo, ya que por cuestiones de seguridad no se puede activar automáticamente por medio de la programación. Una vez en el módulo, en pantalla aparecerá una ventalla llamada *Inicio* y procederá a deslizar la pantalla hacia la derecha y encontrará la ventana *Edificios*. Por medio de un sintetizador de voz (Text to Speech) mencionará lo que esté en la misma, para cambiar de opción el usuario podrá deslizarlo hacía la derecha y encontrará la opción *Servicios* y continuamente la opción *Sedes* como se observa en la figura 25.

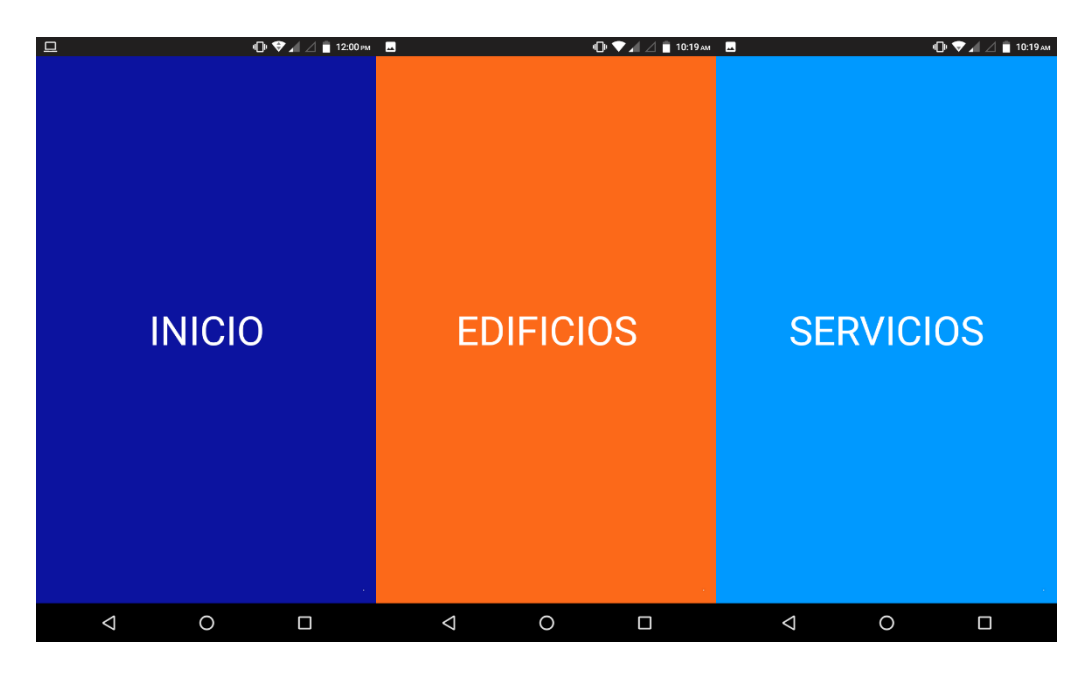

*Figura 25: Menú principal*

*Fuente (Propia)*

Para ingresar a cada una de estas opciones el usuario pulsará doblemente sobre la pantalla y continuamente lo deslizará hacia la derecha, ingresará a otras opciones que estén predeterminadas en el módulo. Al ingresar en la ventana *Edificios* encontrará varias
opciones, por ejemplo, en la primera opción le indicará por medio del sintetizador de voz *Edificio A: Facultad de Humanidades,* al desplazar hacía la derecha encontrará las demás opciones de la interfaz (En la figura 26 se encuentran algunas de estas opciones). Si el usuario desea regresar a las opciones principales de la figura 25 podrá hacerlo con la opción *Regresar al menú principal* pulsando dos veces en la pantalla como se observa en la figura 26

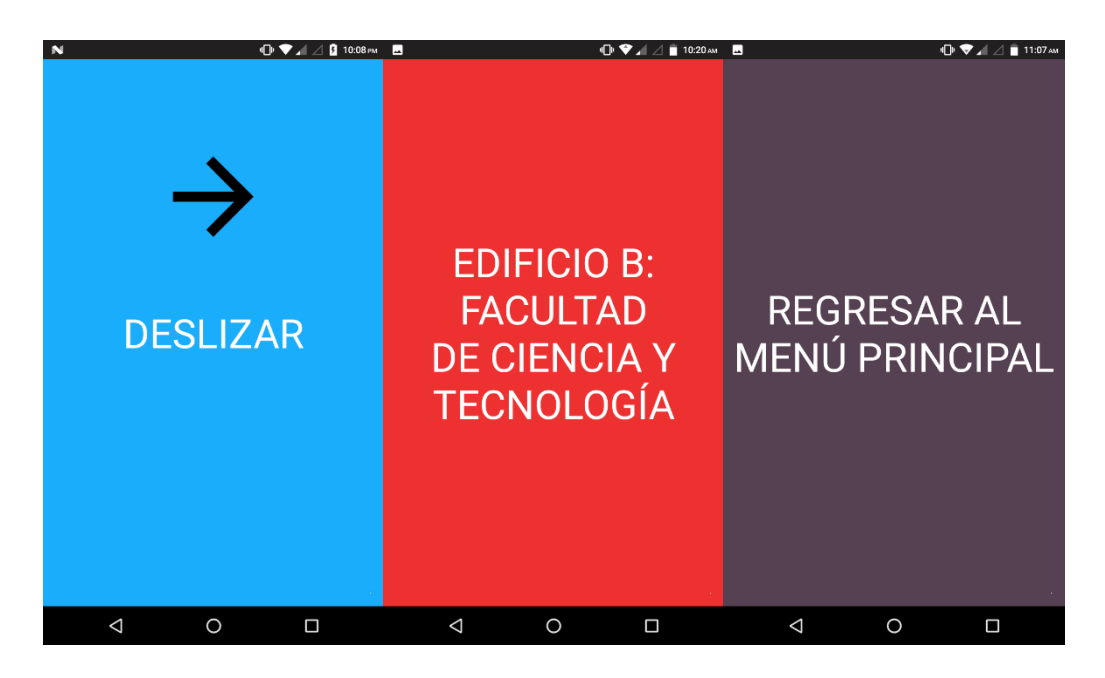

*Figura 26: Opciones de la interfaz Edificios*

*Fuente (Propia)*

De la misma manera funcionan las interfaces *Servicios* y *Sedes*, las cuales solo se muestran algunas de las opciones como se observa en la figura 27 y 28

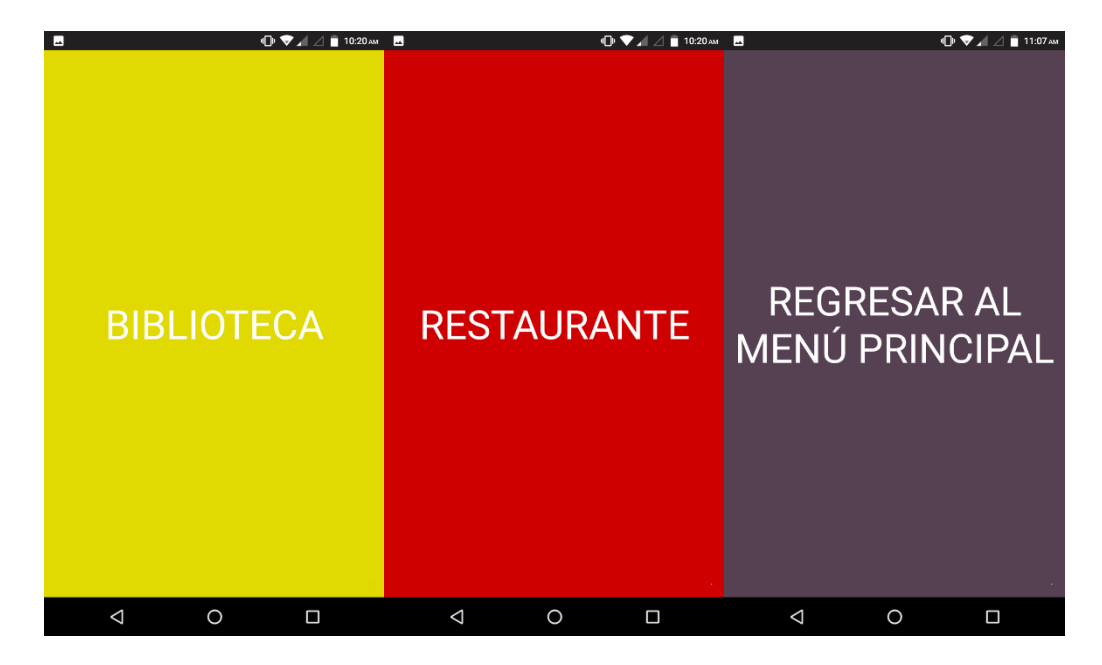

*Figura 27: Interfaz de Servicios*

| ш |                            | $\mathbf{\Theta}$<br>10:20 AM | ш           |                       | ⊕♥<br>$\sim$ 10:20 AM | ⊡           |                                             | ⊕♥<br>11:07 AM |
|---|----------------------------|-------------------------------|-------------|-----------------------|-----------------------|-------------|---------------------------------------------|----------------|
|   | <b>SEDE: EL DAR</b>        |                               |             | <b>SEDE: CALLE 72</b> |                       |             | <b>REGRESAR AL</b><br><b>MENÚ PRINCIPAL</b> |                |
|   | $\triangleleft$<br>$\circ$ | $\Box$                        | $\triangle$ | $\circ$               | $\Box$                | $\triangle$ | $\circ$                                     | $\Box$         |

*Figura 28: Interfaz Sedes* 

*Fuente (Propia)*

Una vez el usuario decida que opción elegir, realizará dos pulsaciones sobre la pantalla que lo enviará a la interfaz de Google Maps, donde por medio de la geolocalización lo guiará en tiempo real dentro de la Universidad al sitio que el usuario haya seleccionado, indicándo en un rango de cinco metros si se dirige en la dirección correcta, estos avisos estarán dados por medio de la vibración y el sintetizador de voz. Cabe recordar que solo funciona en espacios abiertos, ya que en espacios internos el GPS (Global Positioning System) no funciona correctamente, adicionalmente a esto debe estar conectado a una red de datos o red WIFI para poder acceder a los servicios de Google.

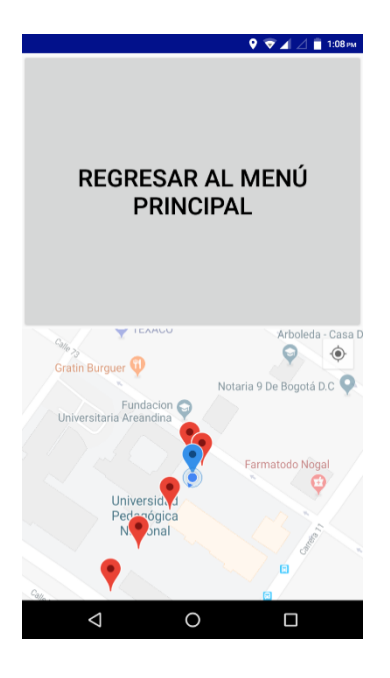

*Figura 29: Ruta en Google Maps* 

*Fuente (Propia)*

### **MODULO ESTUDIANTES SORDOS**

Al ingresar al módulo desarrollado para esta población, se encontrará una interacción y comprensión fácil de la misma. La interfaz dispone de un conjunto de imágenes de los diferentes sitios de la Universidad con el nombre del lugar, haciendo énfasis que estas personas pueden relacionar estas palabras con las imágenes como se observa en la figura 30.

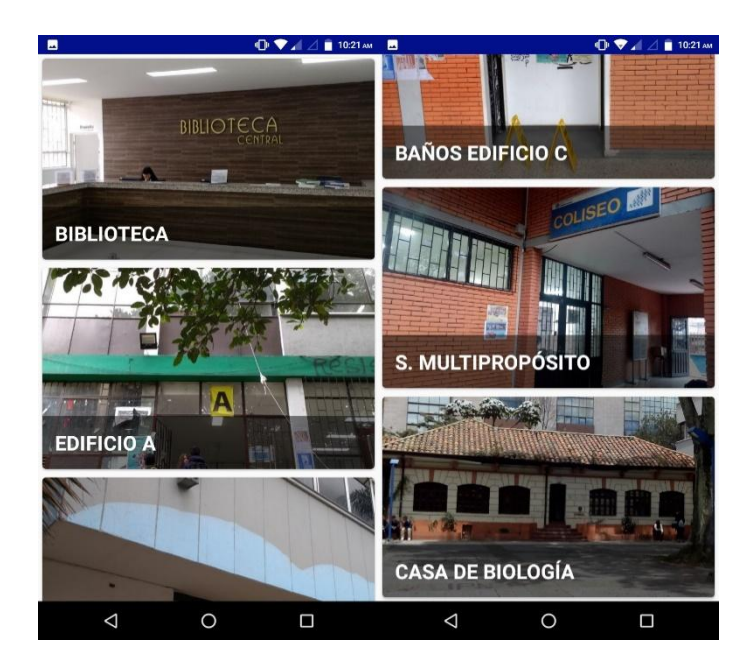

*Figura 30: Interfaz módulo estudiantes sordos* 

#### *Fuente (Propia)*

Al ingresar a la opción deseada por el usuario, lo direccionará a otra interfaz en donde le indicará la posición de dónde se encuentra y a la vez, en la parte superior, dispondrá de un video con subtítulos donde se le dará información básica del sitio en lenguaje de señas, como se observa en la figura 31.

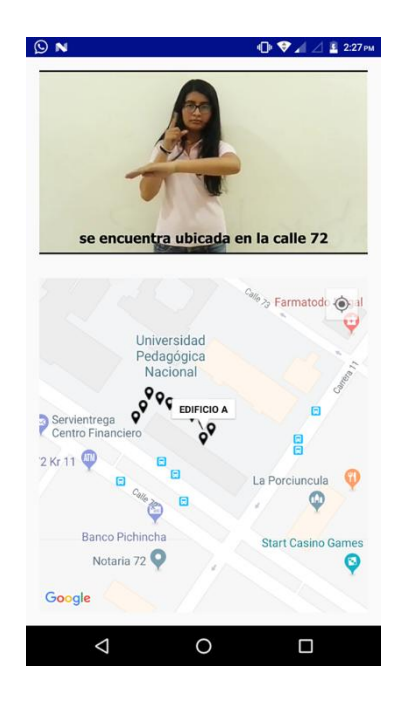

*Figura 31: Interfaz Google Maps* 

# **MODULO ESTUDIANTES Y VISITANTES**

Se integró un módulo para personas sin ningún tipo de discapacidad donde se proponen varias rutas para ubicarse dentro de la Universidad sede calle 72 y las demás sedes. Al ingresar al módulo se desplegará una barra lateral que tiene información sobre los edificios, servicio y sedes de la universidad, como se observa en la figura 32.

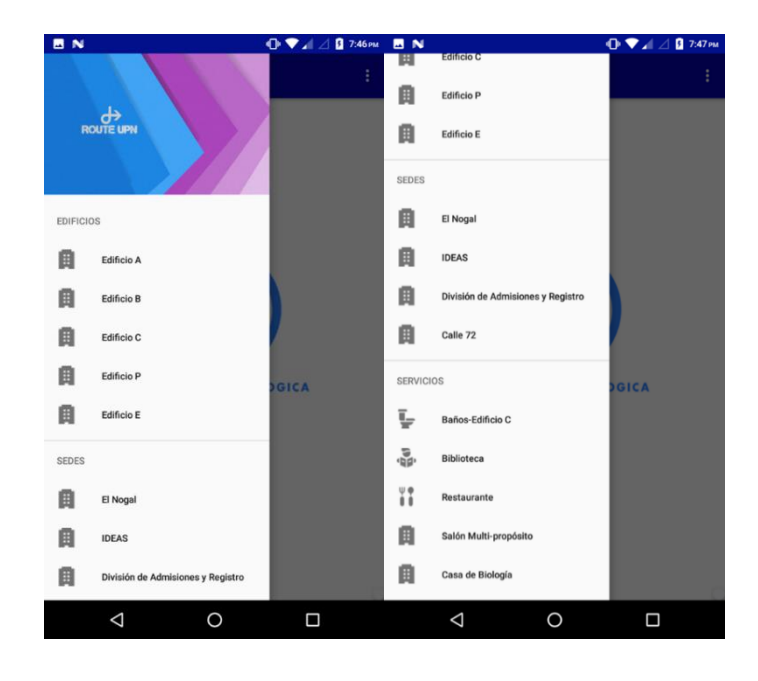

*Figura 32: Edificio, servicios y sedes*

En la barra lateral se pueden visualizar las opciones para obtener una ubicación y una ruta adecuada a la hora de desplazarse dentro de la Universidad y a otras sedes, al seleccionar una de estas opciones se le pedirá un permiso al usuario para activar el GPS (Sistema de posicionamiento global) y pueda ser utilizado por la aplicación.

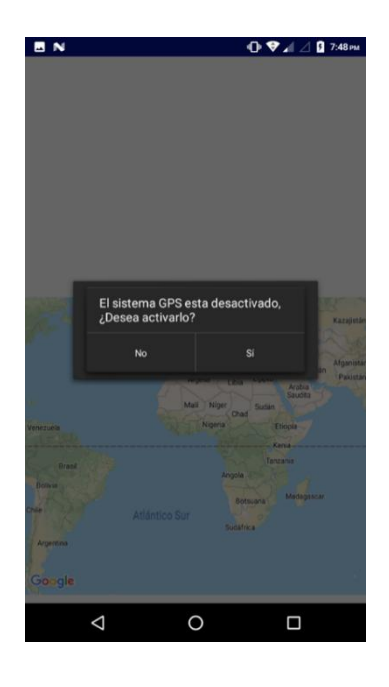

*Figura 33: Solicitud de activación del GPS* 

Luego de haber permitido el acceso a la ubicación del usuario y activado el GPS, le preguntará desde qué entrada (calle 72 o calle 73) quiere realizar la ruta, o hasta que sede de la universidad desea ir.

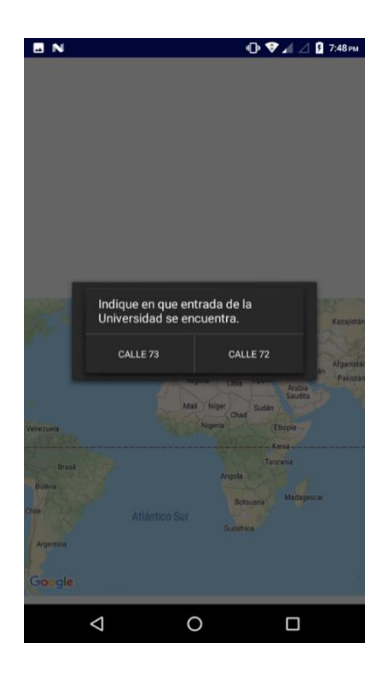

*Figura 34: Ubicación del usuario*

La aplicación generará la ruta dependiendo de la ubicación que haya indicado el usuario, estas rutas se generan según los lugares más transitados por los estudiantes. El trayecto se realiza dependiendo de la distancia y los obstáculos que se puedan presentar. Estas rutas inician desde las entradas (calle 72 o calle 73) de la Universidad hasta las entradas de cada edificio o sede, visualizando una imagen de cada entrada, como se observa en la figura 35 (entrada calle 73 hasta el edificio A).

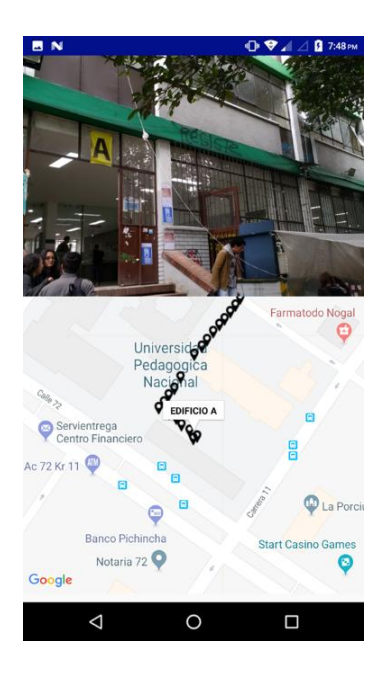

*Figura 35: Ruta dentro de la Universidad*

Cada una de estas rutas tendrá opciones para visualizar información de cada facultad, servicio o sede. Esta información estará disponible al presionar la ruta, lo cual desplegará una ventana con la información básica del edificio y al pulsar sobre la información o ventana lo direccionará a la página de la Universidad para obtener una información más detallada

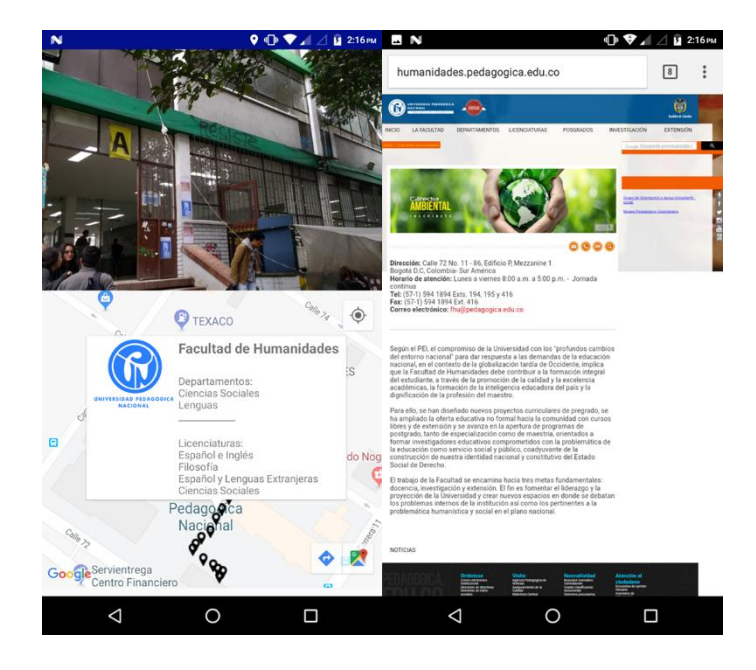

*Figura 36: Información de las facultades*

### **MÓDULO ESTUDIANTES MOVILIDAD REDUCIDA.**

Se integró un módulo para estudiantes con movilidad reducida donde se proponen varias rutas para ubicarse dentro de la universidad sede calle 72 y generar rutas con las demás sedes. Al ingresar al módulo se desplegará una barra lateral con información sobre los edificios, servicios y sedes de la universidad, como se muestra en la figura 37.

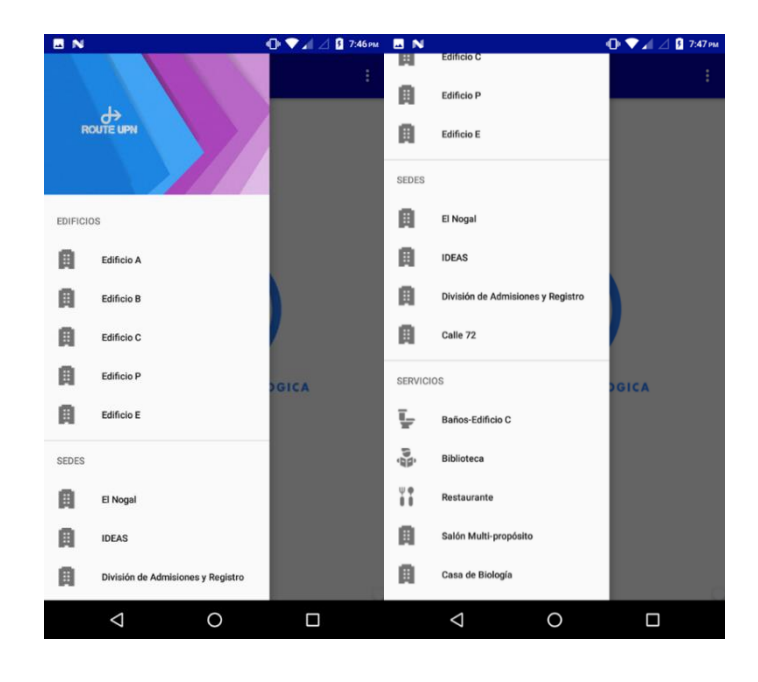

*Figura 37: Edificios, servicios y sedes*

En la barra lateral se pueden visualizar las opciones para obtener una ubicación y una ruta adecuada a la hora de desplazarse dentro de la Universidad y a otras sedes, utilizando la infraestructura adecuada del campus universitario como son las rampas en lugares de difícil acceso para las personas con discapacidades motoras. Al seleccionar una de estas opciones se le pedirá un permiso al usuario para activar el GPS (Sistema de Posicionamiento Global) y pueda ser utilizado por la aplicación.

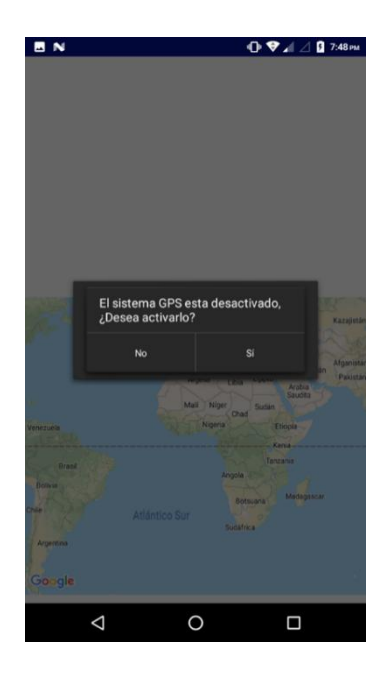

*Figura 38: Solicitud de activación del GPS*

Luego de haber permitido el acceso a la ubicación del usuario y activado el GPS, le preguntara el usuario desde qué entrada (calle 72 o calle 73) quiere obtener una ruta adecuada, o hasta qué sede de la universidad quiere generar una trayectoria.

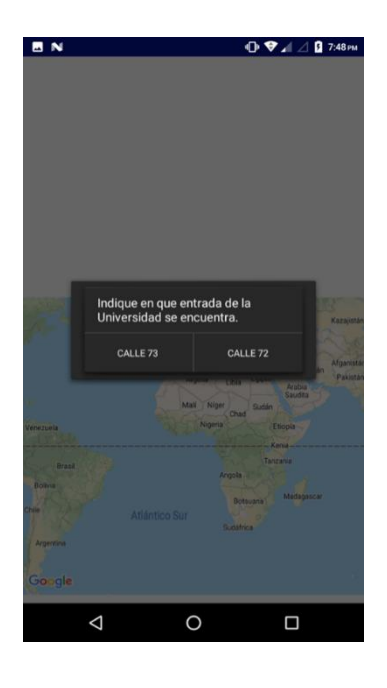

*Figura 39: Ubicación del usuario* 

La aplicación generará la ruta dependiendo la ubicación que haya indicado el usuario, estas rutas se generan según la infraestructura la cual pueda facilitar el acceso para la persona con movilidad reducida. Estas rutas inician desde las entradas de la Universidad hasta las entradas de cada edificio o sede, visualizando una imagen de dicha entrada, como se observa en la figura 40 (entrada calle 73 hasta el edificio A).

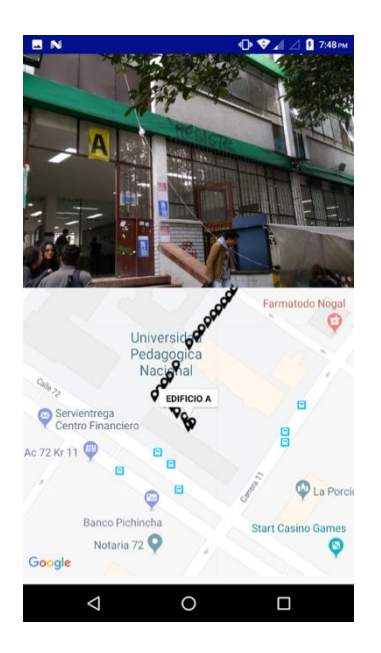

*Figura 40: Ruta dentro de la Universidad* 

Cada una de estas rutas tendrá opciones para visualizar información de cada facultad, servicio o sede, para ingresar a esta información estará disponible al presionar la ruta, esto desplegará una ventana con la información básica del edificio y al pulsar sobre la información o ventana lo direccionará a la página de la Universidad para obtener una información más detallada

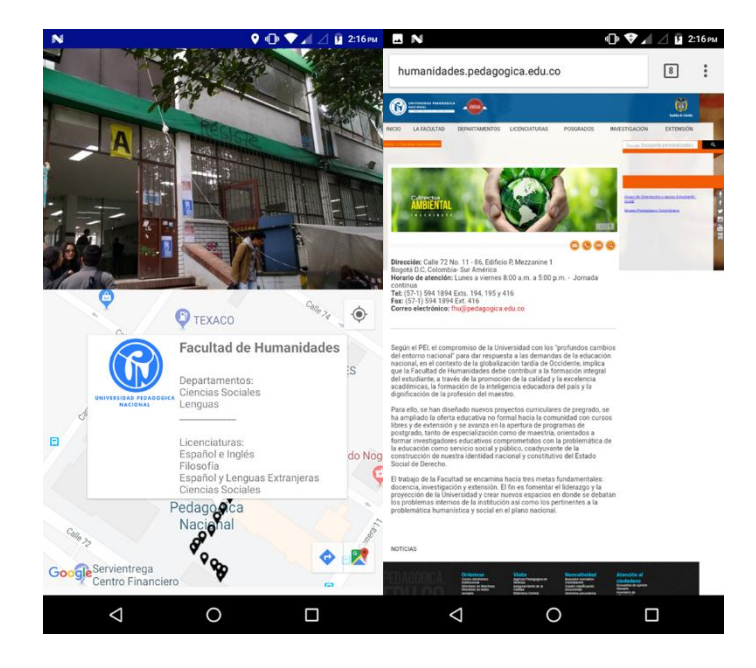

*Figura 41: Información de las facultades* 

### ANEXO 4. Pruebas de software

Al diseñar las interfaces *Módulo Estudiantes y Visitantes* y el *Módulo de Movilidad Reducida*, una de las dificultades que se presentaron fue que, al seleccionar un determinado ítem del menú desplegable, debía mostrar una información específica de cada ruta, pero terminaba mostrando en pantalla la misma información en cada una de las opciones que se seleccionaban, tanto de la ruta como de la imagen del lugar seleccionado como se observa en la figura 42

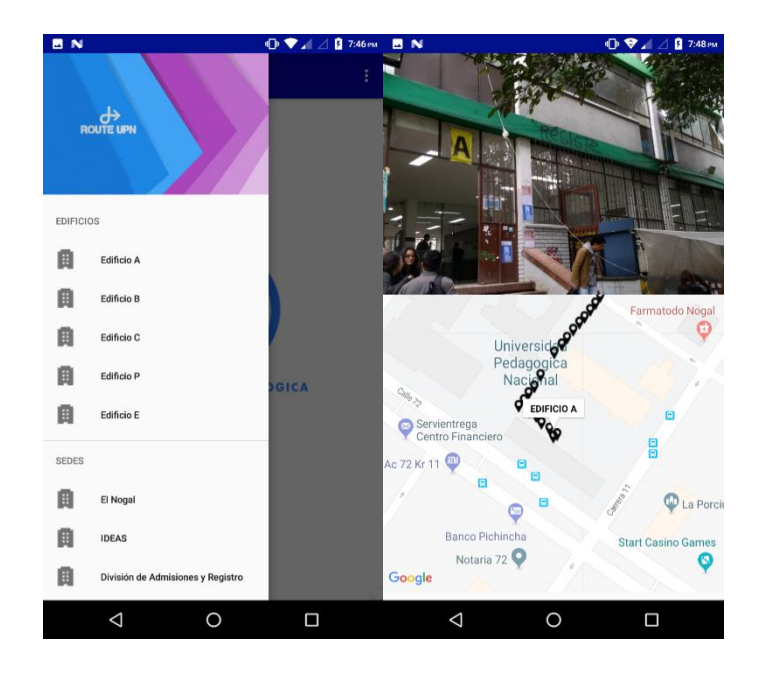

*Figura 42: Ítem seleccionado "Edificio B"* 

Una manera de solucionar este inconveniente fue utilizar una clase llamada **Intent(),** lo que permite intercambiar datos entre actividades, en consecuencia a esto se utilizó el método **intent.putExtra**, el cual permite "enviar" una variable a otra actividad y poder recuperar su contenido para darle una determinada función como se observa en la figura #

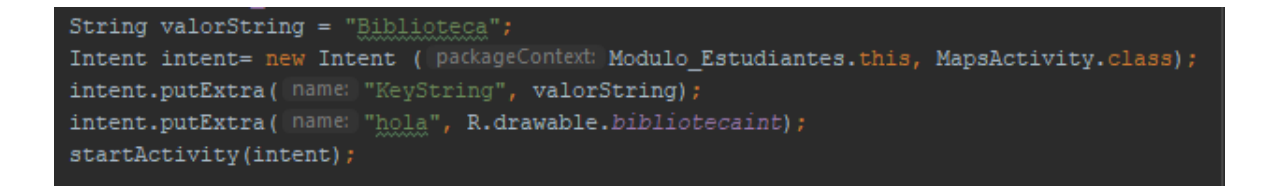

*Figura 43: Código de la clase Intent()* 

*Fuente (Propia)*

Una vez en la otra actividad (MapsActivity), se utilizó la clase Bundle para

recuperar las variables que se "enviaron" de la anterior actividad con el método

**getIntent().getExtras().** La variable **stringRecibido** obtiene el String de la anterior actividad por medio del método **getString(" "),** de la misma manera se utiliza el método **getInt(" ")** para obtener las imágenes correspondientes a cada ítem.

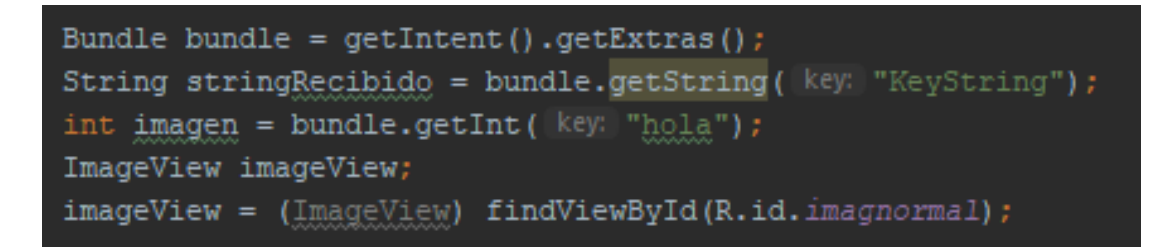

*Figura 44: Código para recibir la variable String en la actividad MapsActivity*

#### *Fuente (Propia)*

Para darle funcionalidad a la variable que se obtuvo de la anterior actividad se realiza por medio del método **equals()**, el cual compara una cadena de caracteres específicos y el resultado es verdadero sí y solo sí es un objeto de tipo String que representa la misma secuencia de caracteres, es decir, si el **stringRecibido** es igual a la variable **valorString** podrá realizar la acción que está dentro del condicional *if*, el cual contiene toda la información de las rutas e imágenes correspondientes al ítem seleccionado como se observa de ejemplo en la figura 45

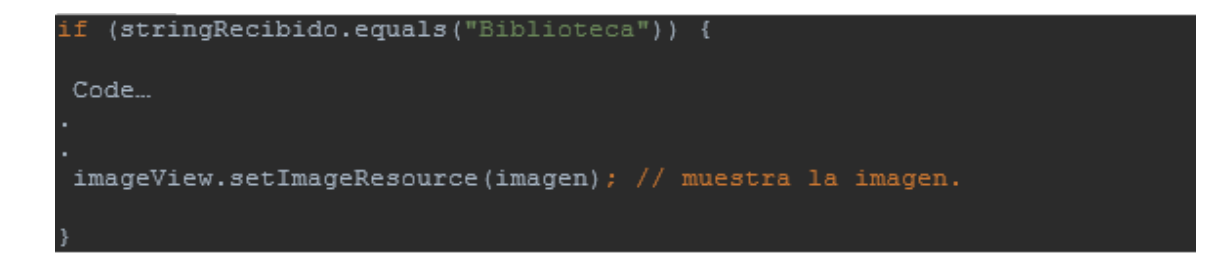

*Figura 45: Compara la cadena de caracteres Fuente (Propia)*

El *Módulo de Estudiantes Invidentes* se encontró una dificultad al desplazar las ventanas, ya que al tener una ventana en pantalla sin aun deslizar a la siguiente, se

anticipaba a mencionar el texto predeterminado y esto generaba errores en el TTS; una de las alternativas para solucionar este inconveniente fue con el método **setUserVisibleHint()**, el cual llamará al Viewpager (vista de página) creado por primera vez y cuando cambie entre cada página **no** se modificará cuando se dirija a otra actividad (fragmento) cuando se esté regresando. Como se observa en la figura 46

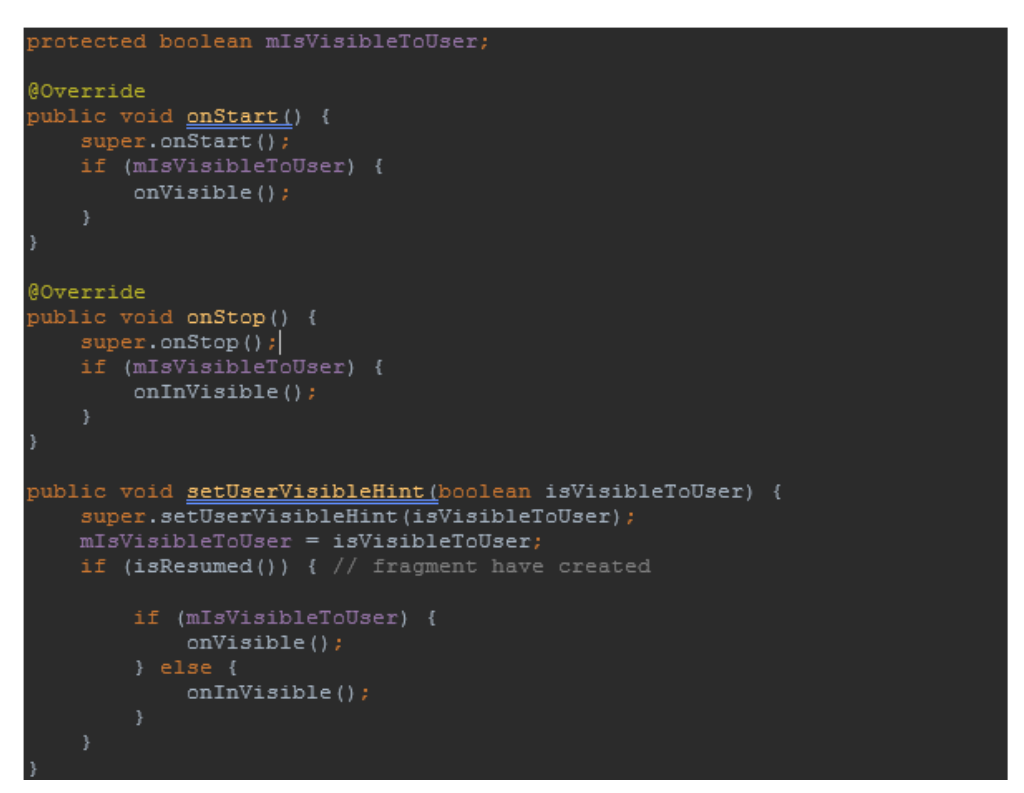

*Figura 46: Código del método setUserVisibleHint*

*Fuente (Propia)*

**isResumed()** es un método que devuelve verdadero si la ventana (fragmento) está en el estado reanudado, para eso primero se ejecuta el método **onStart()**, el cual se llama cuando se hace visible para el usuario, asimismo con la variable **mIsVisibleToUser,** devuelve verdadero si la interfaz de usuario del fragmento está actualmente visible por el usuario. Al tener estos métodos en verdadero, me enviará al método **onVisible(),** el cual tiene la

funcionalidad del TTS y así poder mencionar los textos sin ningún inconveniente, dado el caso que el método isResumed() o la variable **mIsVisibleToUser()** sean falsos llama al método **onStop(),** el cual detiene la actividad cuando ya no es visible y se ejecuta el método **onInvisible(),** el cual detiene la funcionalidad del TTS, es decir que cuando se cambie al siguiente fragmento detendrá el sintetizador de voz del fragmento anterior y mencionará únicamente la del fragmento actual, como se observa en la figura 47

# ublic void <u>onInVisible(</u>)  $\texttt{tts.stop}()$  ;

*Figura 47: Código del método onInvisible Fuente (Propia)*

Una de las complicaciones que tuvo el desarrollo del *Módulo Estudiantes Sordos* fue al momento de insertar las imágenes, ya que al superar las dimensiones que soportaba la aplicación, esta tendía a fallar y por consiguiente a cerrarse, por ende, se determinó que éstas no debían superar una dimensión mayor a 740 x 1040. Se determinó que las dimensiones deben ser menor o igual a las dimensiones ya indicadas. Sin embargo, no todas las imágenes tienen las mismas dimensiones ya sea en la forma en que se fotografiaron, la interfaz tiende a ralentizarse, pero esto no impide el funcionamiento de la interfaz

ANEXO 5. Cuestionario de validación

Cuestionario de validación

Nombre: \_\_\_\_\_\_\_\_\_\_\_\_\_\_\_\_\_\_\_\_\_\_\_\_\_\_\_\_\_\_\_\_\_\_\_\_\_\_\_\_\_\_\_\_\_\_\_\_\_\_\_\_\_\_

Ocupación: \_\_\_\_\_\_\_\_\_\_\_\_\_\_\_\_\_\_\_\_\_\_\_\_\_\_\_\_\_\_\_\_\_\_\_\_\_\_\_\_\_\_\_\_\_\_\_\_\_\_\_\_

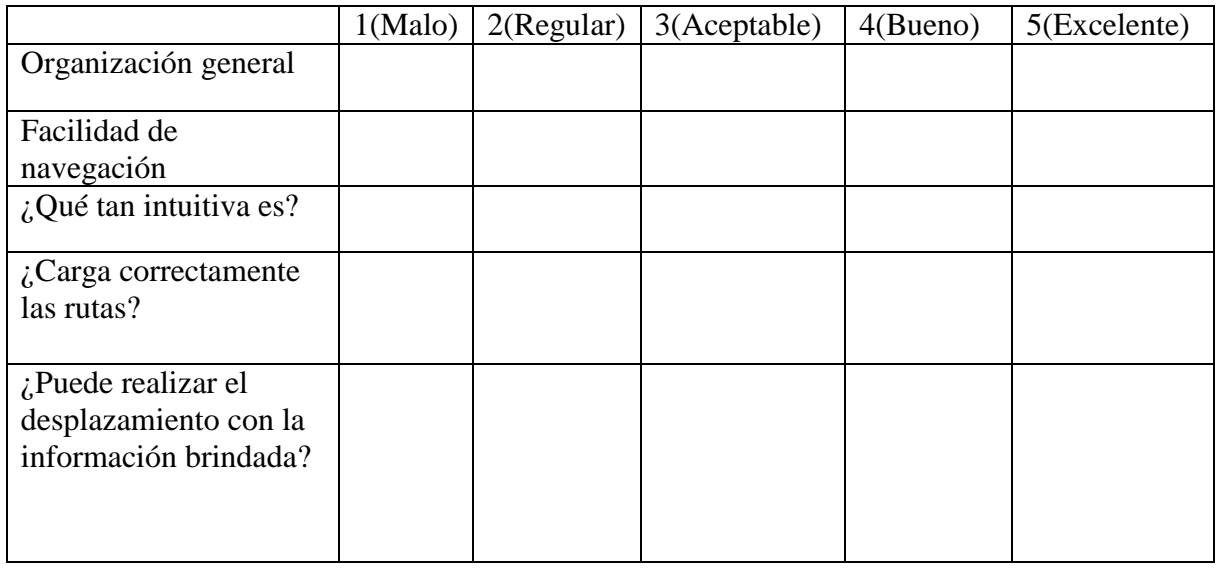

## ANEXO 6. Pruebas de validación

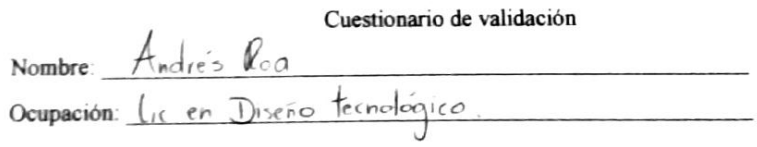

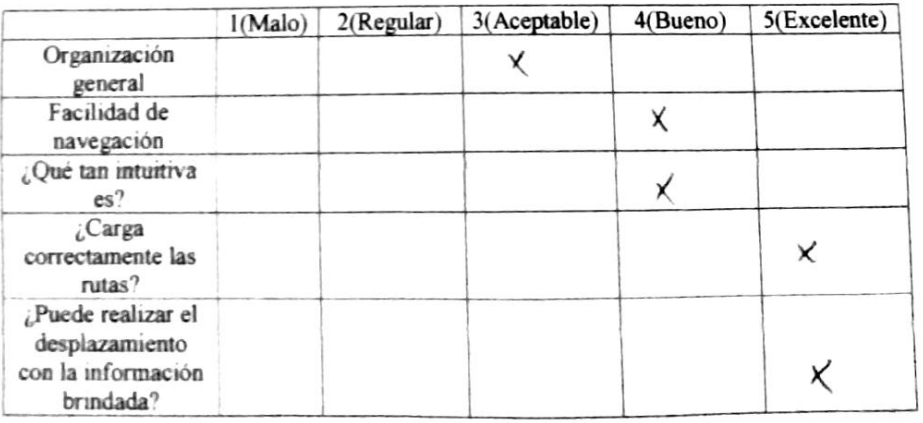

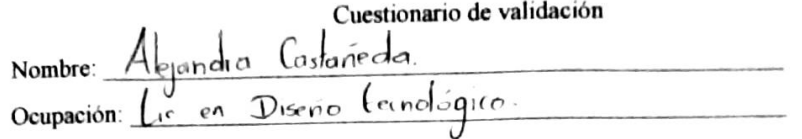

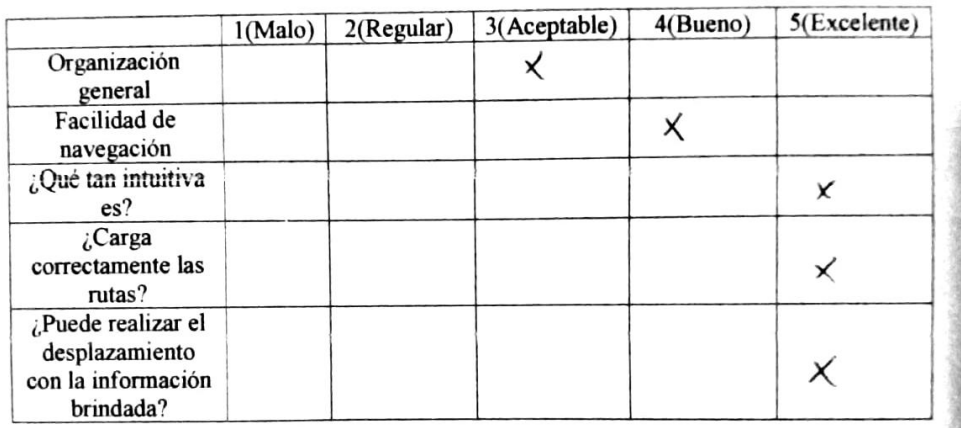

Cuestionario de validación Cuestionario de validación<br>Nombre: Johan Aponte.<br>Ocupación: Licen electrónica.

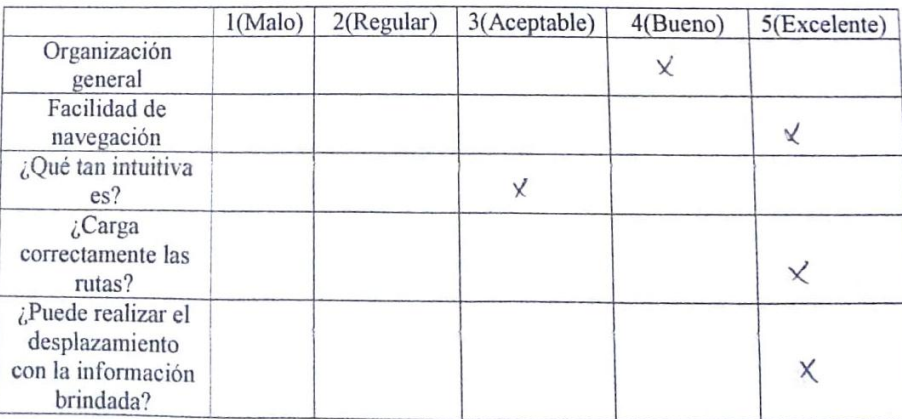